UNIVERZITA KOMENSKÉHO V BRATISLAVE Fakulta matematiky, fyziky a informatiky 3DA7B23D-0FAB-4566-A376-0704c50D83BF

### PROCEDURÁLNY MODEL RUKY SO ZAMERANÍM enant moble news so zar<br>NA DEFORMÁCIU GEOMETRIE a vytváranie vrások<br>A vytváranie vrások

Bratislava, 2011  $J$ ÁN ŠPAČEK  $J$ ÁN ŠPAČEK

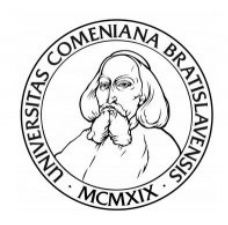

UNIVERZITA KOMENSKÉHO V BRATISLAVE

Fakulta matematiky, fyziky a informatiky

KATEDRA INFORMATIKY

### PROCEDURÁLNY MODEL RUKY SO ZAMERANÍM ennin modili nen i 50 zm.<br>NA DEFORMÁCIU GEOMETRIE a vytváranie vrások<br>A vytváranie vrások

(Bakalárska práca)

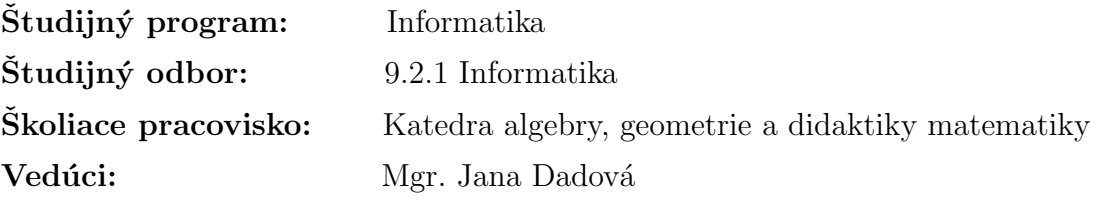

### ZADANIE ZÁVEREČNEJ PRÁCE

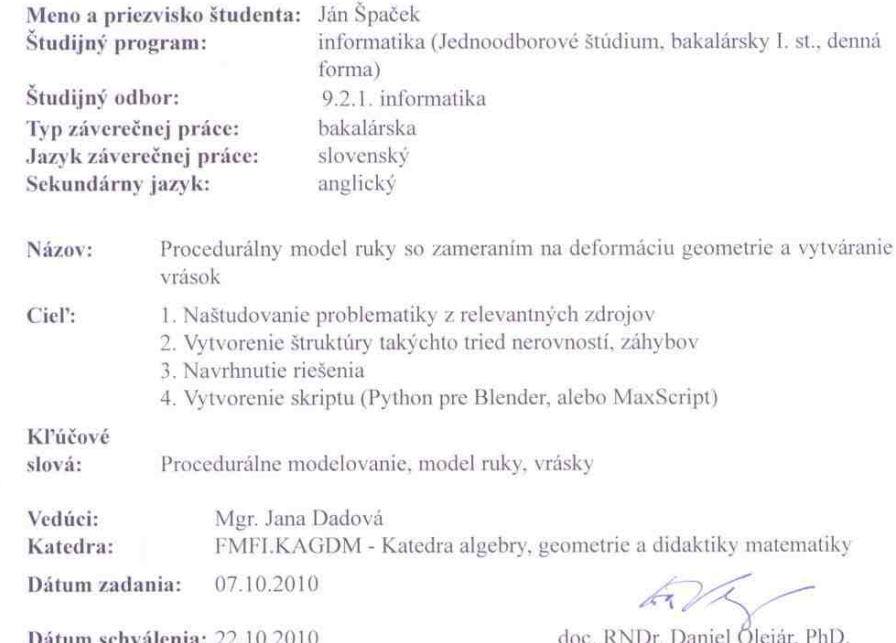

 $\frac{1}{\sqrt{2}}$ študent

Dodová

garant študijného programu

Vedúci

Čestne prehlasujem, že bakalársku prácu som vypracoval samostatne s použitím uvedenej literatúry a pod dohľadom mojej vedúcej práce.

. . . . . . . . . . . . . . . . . . . . . . . . . . .

Chcel by som poďakovať mojej vedúcej Mgr. Jane Dadovej za jej veľkú pomoc, za inšpiratívne rady a za dohľad nad mojou činnosťou.

### Abstrakt

Virtuálne postavy sa používajú stále častejšie v rôznych odvetviach, vo filme, pri počítačových hrách, pri simuláciách chirurgických operácii a je čím d'alej, tým dôležitejšie ich detailné a realistické zobrazovanie.

Realistickosť renderovanej pokožky človeka môžeme zvýšiť tak, že sa zameriame na vrásky. Vrásky sú najviditeľnejšou súčasťou ľudskej kože, preto pre dosiahnutie dokonalého a hodnoverného modelu človeka je dôležité zaoberať sa ich detailným modelovaním a zobrazovaním. Avšak realistické modelovanie a zobrazovanie vrások nie je jednoduché. Zo všetkých časti tela je najzložitejšia ruka, pretože obsahuje veľa rôznych typov vrások a záhybov.

V tejto práci sa zameriavam hlavne na vrásky ruky. S použitím jazyka Python som vytvoril skript pre Blender, ktorý je schopný na modeli ruky so štvorcovou mriežkou jednoduchým spôsobom vytvoriť vrásky na užívateľom zadanom mieste. Vytvorí aj celoplošné jemné vrásky aj miestne veľké vrásky. Táto metóda sa bude dať použiť na vytváranie vrások aj na iných častiach tela.

KĽÚČOVÉ SLOVÁ: Procedurálne modelovanie, Animácia, Model ruky, Vrásky, Modelovanie

# Abstract

Virtual figures are used more and more frequently in various industries (like in films, computer games, simulations of surgery majors) and their realistical representation is more important.

Realism of rendered human skin can be strongly enhanced by taking into account skin wrinkles. Wrinkles are the most visible parts of human skin and they are an extremely important contribution for enhancing the realism of human figure models. However, modeling wrinkles is a difficult task, and considerable time and effort are necessary to achieve satisfactory results, especially for the hand, as it gathers many types of different wrinkles.

In this work, I present a simple method for the generation and modelling of hand wrinkles. I have written a python script for Blender which can create realistic wrinkles on user defined place on the hand model. Although this method is for the hand model, it is also applicable to other parts of the body where the skin is deformed underlying skeleton joints.

KEYWORDS: Procedural modelling, Animation, Hand, Wrinkles, Modelling

# Zoznam obrázkov

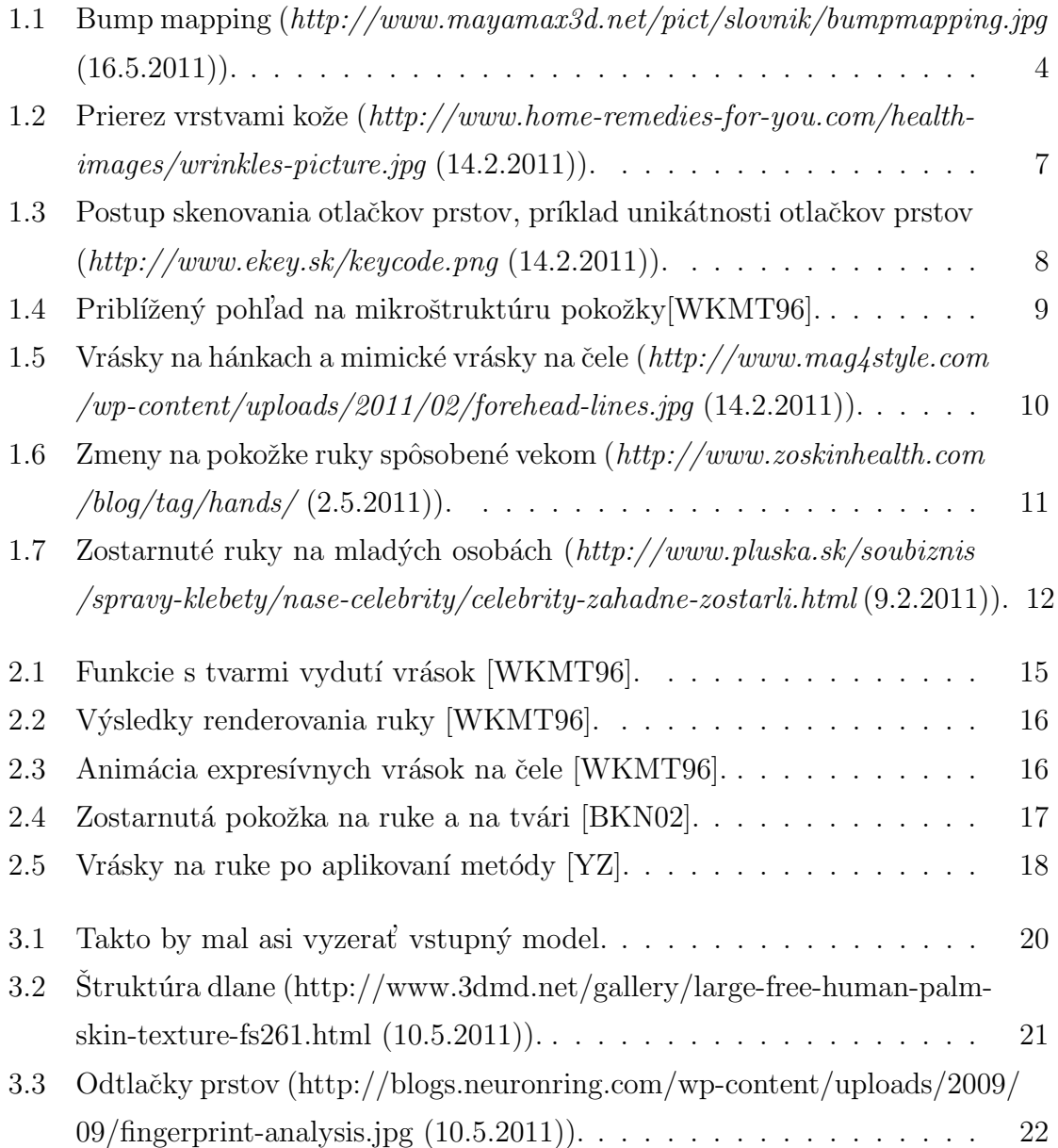

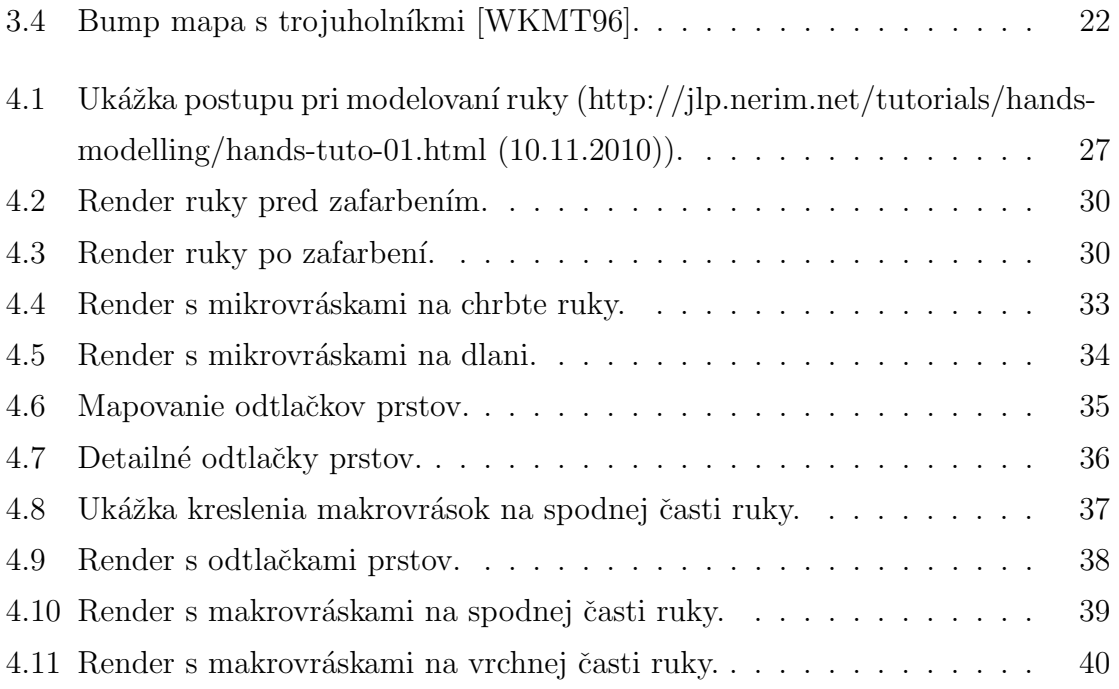

# Obsah

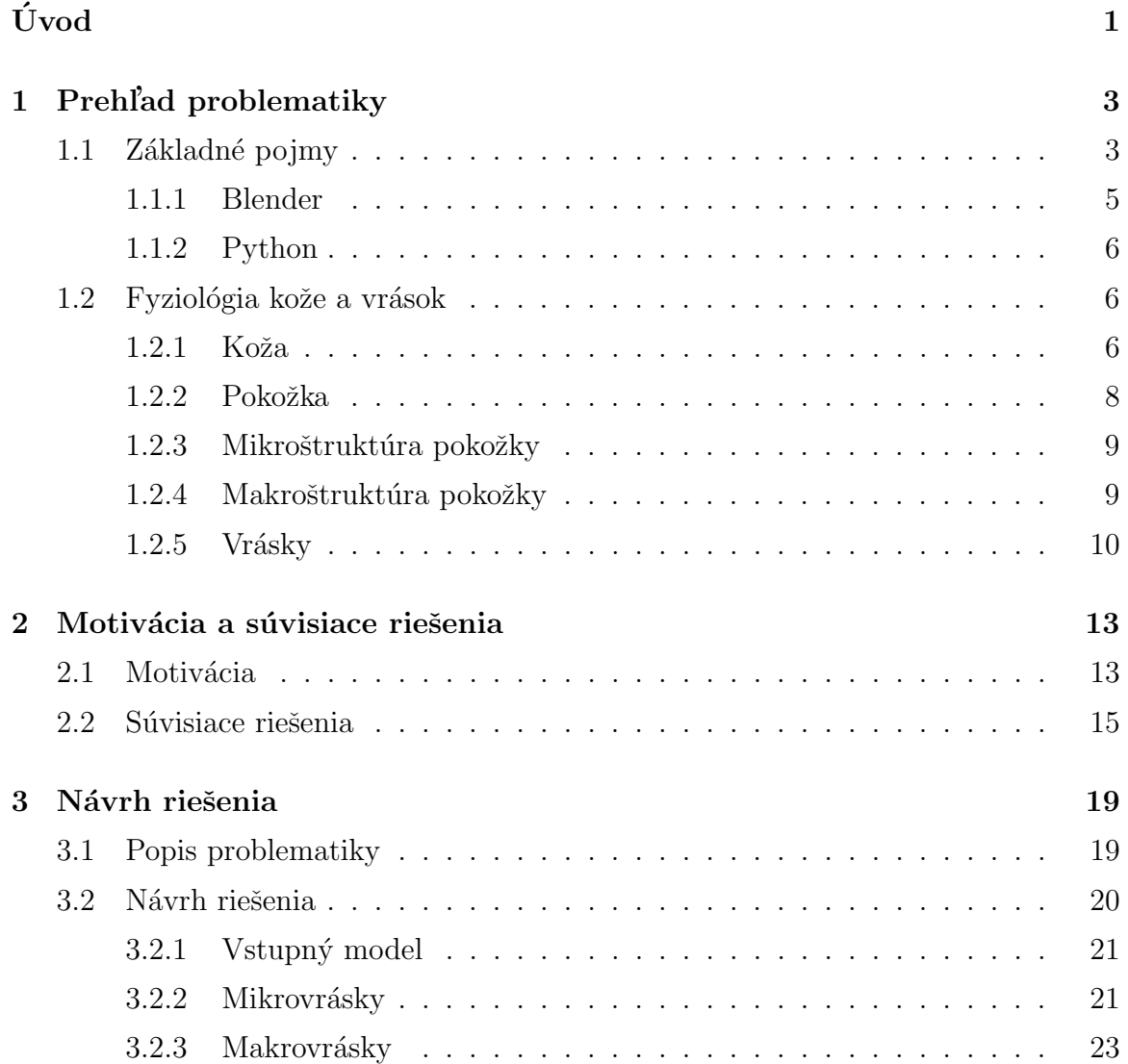

Zoznam obrázkov viii

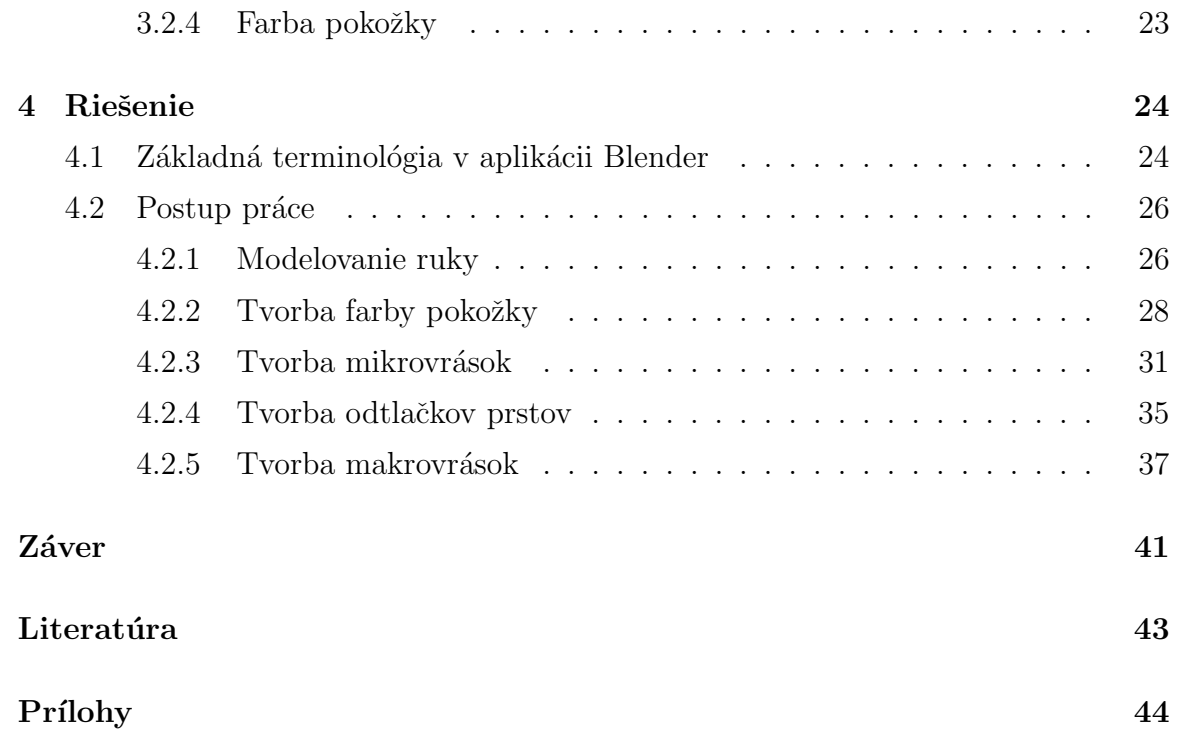

# Úvod

Virtuálne postavy sa používajú stále častejšie v rôznych odvetviach, vo filme, pri počítačových hrách, pri simuláciách chirurgických operácii a je čím ďalej, tým dôležitejšie ich detailné a realistické zobrazovanie. K dosiahnutiu realistickosti sa kladie dôraz na modelovanie kriviek tela, animáciu, materiály reprezentujúce pokožku, vlasy a oblečenie. Z toho všetkého je pokožka najcitlivejšou a najzložitejšou časťou. Pokrýva úplne celé telo človeka. Ľudské oko vníma pokožku neustále a jej zvrásnením, farbou a tvarom rozoznávame vek, pocity, nálady a pohyby ľudí. Zvrásnenie kože a jej sfarbenie sú najviditeľnejšou časťou ľudského tela, preto sú hlavnými faktormi ktoré určujú reálnosť vykresľovania pokožky. Práve z týchto dôvodov realistické zobrazenie pokožky výrazne prispieva k celkovému realizmu modelov ľudí.

Vrásky môžeme vytvárať manuálnym modelovaním a textúrovaním so značnou časovou náročnosťou a veľkým úsilím, ktoré je nevyhnutné pre dosiahnutie čo najlepšieho výsledku. Čas a úsilie potrebné na vytvorenie realistického modelu ruky sa dá zredukovať vytvorením nejakej metódy, ktorá zlepší efektivitu modelovania. Existuje veľa rôznych metód a prístupov, ktoré sa týmto zaoberajú.

Za pomoci jazyka Python naprogramujem jednoduchú metódu, ktorá v Blenderi vytvorí vrásky na užívateľom zadanom mieste na ruke. Pomocou mojej jednoduchej metódy na vytváranie vrások sa značne zredukuje čas a úsilie potrebné na vytvorenie realistického modelu ruky.

Prácu som rozdelil do viacerých kapitol. V prvej kapitole detailne rozoberiem vlastnosti pokožky a vrások, ich fyziológiu, typy vrások na ruke, na chrbte ruky aj na dlani.

V druhej kapitole rozoberiem konkrétne články zaoberajúce sa touto problematikou, ktoré som prečítal. Opíšem tu pozorovania, ktoré zaznamenali autori týchto článkov, ich navrhované riešenia a výsledky ich metód. Popíšem, ktoré konkrétne navrhované riešenia sa mi páčia, ktoré metódy môžem použiť a aplikovať v Pythone a Blenderi a ktoré riešenia ma najviac inšpirovali.

V tretej kapitole vyberiem konkrétne parametre, ktoré bude užívateľ zadávať ako vstupné parametre. Dalej tu navrhnem riešenie, ktoré použijem pri vytváraní mojej jednoduchej metódy na vytváranie vrások, ako i výhody a nevýhody môjho návrhu.

V poslednej kapitole sa zameriam už na moje riešenie, postup pri programovaní, problémy s akými som sa stretol počas programovania, ako som ich vyriešil a podobne. Ku každému kroku pridám obrázok aktuálneho stavu ruky, aby bolo vidno nedostatky, zmeny a pokroky vo vývoji môjho skriptu.

# Kapitola 1

# Prehl'ad problematiky

### 1.1 Základné pojmy

**Textúra** je predpis, ktorý definuje vlastnosti určitého materiálu objektu a opisuje jeho správanie pri interakcii s lúčmi svetla. Textúra je obraz (napríklad koža, látka, kovový povrch, piesok, tváre ľudí a zvierat, architektonické detaily...), ktorý namapujeme na trojrozmern´y objekt tak, aby sme dosiahli jeho maxim´alnu podobnost' so skutočnosťou. Textúra je uložená vo forme bitmapy alebo viacrozmerného poľa. Informácia o tom, aká textúra prislúcha polygónu je uložená v jeho vrchole. Na textúru sa aplikujú efekty a preto ak osvetlenie zmení jas polygónu zmení sa tým aj jas textúry. Jas oblasti teda nie je závislý na aplikovanej textúre. Zmena polygónu (presun, deformácia) automaticky spôsobí aj zmenu textúry. Existujú aj špeciálne textúry (displacement texture), ktoré už majú definovaný pohyb a hlbku (3D textúra), napríklad vlniaca sa vodná hladina, vlniaca sa tráva a podobne [FR95].

Textúrovanie je technika, ktorá umožňuje dodať realistický vzhľad virtuálnemu trojrozmernému modelu. Znamená to, že určíme farbu, prípadne d'alšie optické a geometrické vlastnosti v určitom bode povrchu modelu [rBSF04].

Normála daného n-1 dimenzionálneho podpriestoru v n-dimenzionálnom priestore je priamka kolmá na daný podpriestor. Vektor určujúci smer normály sa nazýva normálový vektor. V rovinnom prípade je to vektor kolmý na priamku, v priestorovom prípade je to vektor kolmý na rovinu [FR95].

Bump mapping je technika textúrovania používaná v počítačovej grafike na vytváranie ilúzie nerovnosti povrchu bez zmeny jeho geometrie. Na to sa používa šedotónový obrázok. Ilúzia nerovnosti povrchu sa dosahuje úpravou normály. Modifikovaná normála tak ovplyvní výpočet osvetlenia plochy. Táto technika nedokáže simulovať silno zvlnený povrch, ktorý by zakrýval sám seba, preto je nutné zvoliť primeranú mieru zvlnenia [rBSF04].

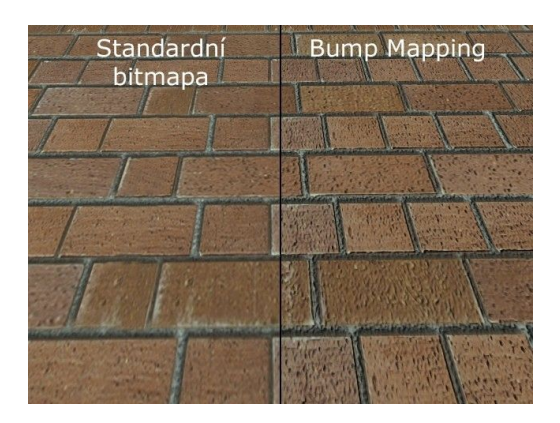

Obr. 1.1: Bump mapping (http://www.mayamax3d.net/pict/slovnik/bumpmapping.jpg  $(16.5.2011)$ .

Normal mapping je technika textúrovania používaná v počítačovej grafike na vytváranie ilúzie nerovnosti povrchu bez zmeny jeho geometrie. Používa sa na vytvorenie viacerích detailov bez zmeny počtu polygónov. Na rozdiel od bump mapy sa normálová mapa nevytvára ručne a nepoužíva sa šedotónový obrázok, ale farebný, lebo sa mení aj smer normály nie len veľkosť. Pri vytváraní modelov jednotlivých objektov grafik vytvorí dva modely, jeden nízkopolygonálny, ktorý bude používať priamo v animácii a druhý vysokopolygonálny, skladajúci sa z veľkého počtu trojuholníkov. Následne sú tieto dva modely porovnané a z rozdielov je vytvorená normálová mapa, ktorá zachováva detaily vysokopolygonálneho modelu [AMHH08].

Displacement mapping je technika textúrovania v počítačovej grafike. Na rozdiel od bump mappingu a normal mappingu používa textúru alebo výškovú mapu [height map] na vytvorenie efektu posunutých aktuálnych pozícií bodov na textúrovanom povrchu. Vytvára na povrchu výdorný dojem hĺbky a detailu, umožňuje seba-oklúziu [self-occlusion], seba-tieˇnovanie a siluety. Na druhej strane je to najviac v´ypoˇctovo nákladná technika z týchto techník, pretože používa veľké množstvo ďalšej geometrie [AMHH08].

Deformácia je odchýlka od pôvodného tvaru, zmena tvaru podoby, porušenie pôvodnej funkcie. Deformácia telesa je zmena tvaru, rozmerov a objemu telesa pod vplyvom mechanických účinkov vonkajších síl, teplotných zmien a zmien vlhkosti, ako i vplyvov, ktoré menia vzajomnu polohu častíc telesa [sSav03].

Teselácia je delenie priestoru na množinu vymedzených podpriestorov, ktoré majú rovnakú dimenziu ako delený priestor. Teselácia pozostávajúca zo zhodných pravidelných polygónov alebo mnohostenov je pravidelná teselácia. Teselácia pozostávajúca z pravidelných, avšak nezhodných polygónov alebo mnohostenov je semi-pravidelná teselácia. Ostatné teselácie sú nepravidelné [AMHH08].

### 1.1.1 Blender

Keďže sme naše riešenie implementovali ako súčasť modelovacieho a animačného nástroja Blender a vytvorili v aplikačnom programovacom rozhraní Blender Python API, povieme niečo o tomto nástroji.

Blender je open source softvér šírený pod licenciou GNU GPL na modelovanie a vykresľovanie 3D počítačovej grafiky, animácií a filmov s využitím rôznych techník. Vlastné rozhranie je vykresľované pomocou knižnice OpenGL. OpenGL umožňuje nielen hardvérovú akceleráciu vykresľovania 2D a 3D objektov, ale predovšetkým multiplatformovosť. Pre naše potreby je podstatná jeho podpora užívateľských skriptov v programovacom jazyku Python [And10].

História - holandské grafické štúdio NeoGeo spočiatku vyvíjalo vlastný nástroj na 3D animácie. V roku 1998 Ton Roosendaal založil spoločnosť s názvom Not a Number (NaN), ktorá mala ďalej vyvíjať a distribuovať Blender, ktorý sa dostal na trh po prvýkrát, pretože dovtedy mali možnosť využívať aplikáciu iba interní animátori štúdia NeoGeo. V roku 2002 založiť novú spoločnosť *Blender Foundation*, neziskovú organizáciu na vývoj a šírenie programu Blender. Blender vyšiel pod licenciou GNU GPL 13. októbra 2002.

Aktuálna a zároveň prvá stabilná verzia série 2.5 je verzia 2.57a, avšak táto verzia vyšla v apríli 2011. V čase, keď sme začali vyvíjať naše riešenie bola aktuálnou, ale nestabilnou verziou verzia 2.5 alpha 2. Preto je naše riešenie kompatibilné len s verziou 2.5 alpha 2, čo počas vývoja zapríčinilo niektoré problémy, o ktorých povieme neskôr.

#### 1.1.2 Python

Python je interpretovaný, interaktívny programovací jazyk, ktorý vytvoril Guido van Rossum, pôvodne ako skriptovací jazyk pre Amoeba OS schopný systémových volaní. Python je vyvíjaný ako open source projekt, a je v súčasnosti je vo verzii 3.1.2. Python je multi-paradigmový jazyk podobne ako Perl, na rozdiel od Smalltalku alebo Haskellu. To znamená, že namiesto toho aby nútil programátora používať určitý štýl programovania, umožňuje použivanie viacerých. Python podporuje objektovo orientované, štruktúrované aj funkcionálne programovanie. Je to dynamicky typový jazyk, podporuje veľké množstvo vysokoúrovňových dátových typov a na správu pamäte používa garbage collection.

### 1.2 Fyziológia kože a vrások

Je potrebné, aspoň zhruba poznať a analyzovať fyziológiu kože a určiť jej hlavné vlastnosti, ktoré sú potrebné pre realistické modelovanie. V tejto kapitole sa budeme zaoberať vlastnosťami kože a vrások.

#### 1.2.1 Koža

Koža je orgán pokrývajúci telo živočíchov, obal tela chrániaci pred škodlivými vplyvmi vonkajšieho prostredia, ako sú mikroorganizmy, škodlivé látky a UV žiarenie. Koža je sídlo vnímania tlaku, hmatu, chladu, tepla a bolesti. Je najväčším orgánom ľudského tela. Skladá sa z povrchovej pokožky, strednej zamše a spodného podkožného tkaniva [sSav93].

Pokožka alebo epiderma (lat. epidermis) je horná vrstva kože. Zamša alebo korium (lat. corium, dermis) je väzivové tkanivo. Zabezpečuje pevnosť a mechanickú

odolnosť kože. Podkožie alebo podkožné tkanivo (lat. subcutis) je vrstva, ktorá obsahuje podkožný tuk. Je tvorená väzivovými bunkami (kolagénové a elastické vlákna), umožňuje posúvanie kože a ukladanie zásobného tuku. Rôzne druhy liniek alebo vrások na koži pochádzajú z rôznych kombinácií týchto troch vrstiev.

Koža je zapojená do metabolických a imunitných procesov organizmu a má veľký vplyv pri termoregulácii. Dôležitými súčasťami kože sú vlasy, mazové a potné žľazy. Farbu kože podmieňuje pigment (melanín, hemoglobín jeho rozpadové produkty) a hrúbka pokožky. Melanín vytvárajú špecializované bunky bazálnej vrstvy pokožky melanocyty, ktoré svojimi výbežkami zasahujú aj do povrchových vrstiev pokožky. V melanocytoch a ich výbežkoch sú melanínové granulky, ktorých veľkosť a počet určuje stupeň pigmentácie kože. Melanín má veľkú farbiacu schopnosť. Pigment chráni hlboké vrstvy tela pred účinkom svetelného a iného žiarenia. Svetlo podporuje vznik pigmentu premenou aminokyseliny tyrozínu účinkom fermentu tyroniázy, ktorý sa aktivizuje ultrafialovým žiarením<sup>1</sup>.

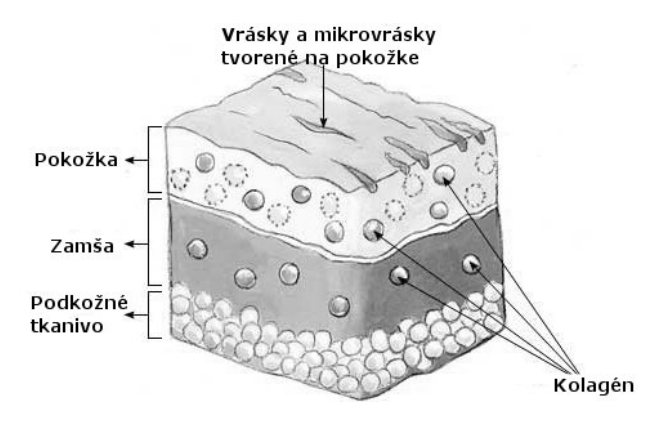

Obr. 1.2: Prierez vrstvami kože (http://www.home-remedies-for-you.com/healthimages/wrinkles-picture.jpg (14.2.2011)).

<sup>&</sup>lt;sup>1</sup>zdroj: http://pharmaxchange.info/press/2011/03/the-ageing-skin-part-1-structure-of-skin-andintroduction/

#### 1.2.2 Pokožka

Pokožka je súvislá, ochranná vrstva, ktorá obaľuje celé ľudské telo a je spojená s nižšími vrstvami, so svalmi a tukom, spojovacím tkanivom. Je to najviditeľnejšia vrstva ľudského tela. Na mnohých miestach je koža pevne prichytená o základné tkanivo, inde je skôr voľná a na iných miestach sa zvrašťuje do vrások a záhybov.

Bližší pohľad na povrch kože ukazuje dobre definovanú geometrickú štruktúru, ktorá ovplyvňuje celkový vzhľad pokožky. Čiary, záhyby a vrásky rôznych tvarov predstavujú hlavné prvky, ktoré ovplyvňujú jej vzhľad. Keď sa pozrieme detailne na pokožku, zistíme že celá je pokrytá mikroštruktúrou<sup>2</sup>, ktorá je rovnaká na väčšine ľudského tela. Táto mikroštruktúra je veľmi dobre definovaná geometrickými tvarmi. Viditeľné línie, vzory, vrásky a záhyby sú odlišnej konštrukcie, sú výraznejšie a tvoria makroštruktúru<sup>3</sup>.

Pokožka sa mení s vekom, čím sme starší, tým viac vrások a čiar pribúda na našom tele a s pribúdajúcim vekom sú stále výraznejšie. Okrem toho, že vrásky označujú vek nejakej osoby, pôsobia ako dôležitý faktor pri komunikácii telom, napríklad výrazy tváre vyjadrujú pocity a nálady človeka. Tiež unikátne vzory liniek na dlani a prstoch, jednoducho odtlačky prstov, sú používané na rozpoznávanie konkrétnych ľudí.

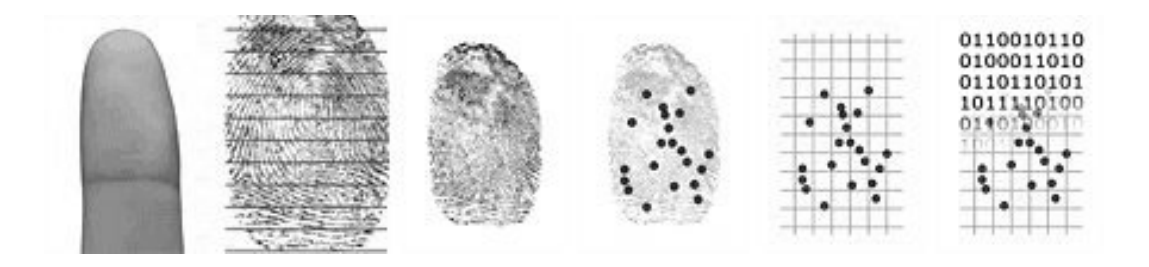

Obr. 1.3: Postup skenovania otlačkov prstov, príklad unikátnosti otlačkov prstov  $(\textit{http://www.ekey.st/keycode.png (14.2.2011))}.$ 

 $2$ málo viditeľné, pravidelné tvary na pokožke

<sup>&</sup>lt;sup>3</sup>viditeľné, nepravidelné tvary pokožky

### 1.2.3 Mikroštruktúra pokožky

Mikorštruktúra povrchu pokožky je určená epidermou a má jednoduchú sieťovú štruktúru. Táto štruktúra pozostáva z mnohých polygónov, prevažne trojuholníkov $Mar$ . Hrany trojuholníkov určujú polohu brázdy alebo mikrolinky a zakrivený povrch obklopený brázdami určuje vrchol, respektíve hrebeň. Mikrolinky môžu byť miesto pre makrolinky alebo vrásky. Majú jemnú štruktúru a na určitých miestach sú modifikované vzhľadom na smer a frekvenciu pohybov v danom mieste . Mikrolinky majú rôzne vzory a vlastnosti na rôznych častiach tela, ale na väčšine povrchu pokožky majú stále základnú jednoduchú polygonálnu štruktúru [Eld77]. Obrázky 1.4 ukazujú reálnu geometrickú štruktúru povrchu pokožky. Prvý obrázok ukazuje sieťovú štruktúru pokožky a druhý ukazuje bližší pohľad na trojuholníkovú štruktúru.

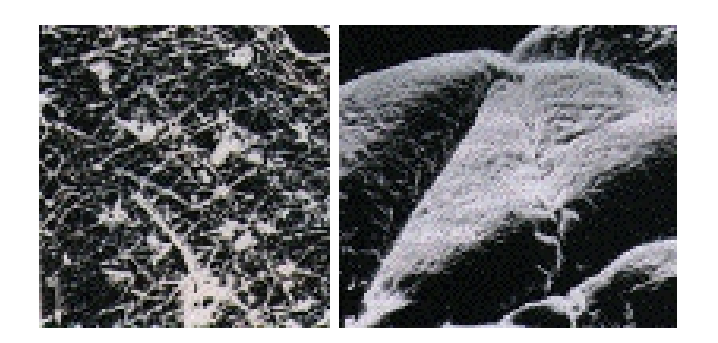

Obr. 1.4: Priblížený pohľad na mikroštruktúru pokožky[WKMT96].

### 1.2.4 Makroštruktúra pokožky

Makroštruktúra určuje vlastnosti pokožky charakteristické pre určitú časť tela. Napríklad miesto a vzor čiar na dlani a na chodidle, viditeľné hlboké ohybné čiary na ostatných častiach tela a potenciálne vrásky, ktoré ukazujú vek alebo pohyb človeka (výrazy na tvári). V porovnaní s mikrolinkami, makrolinky formujú hlbku, šírku a pokrčenie brázd[WKMT96].

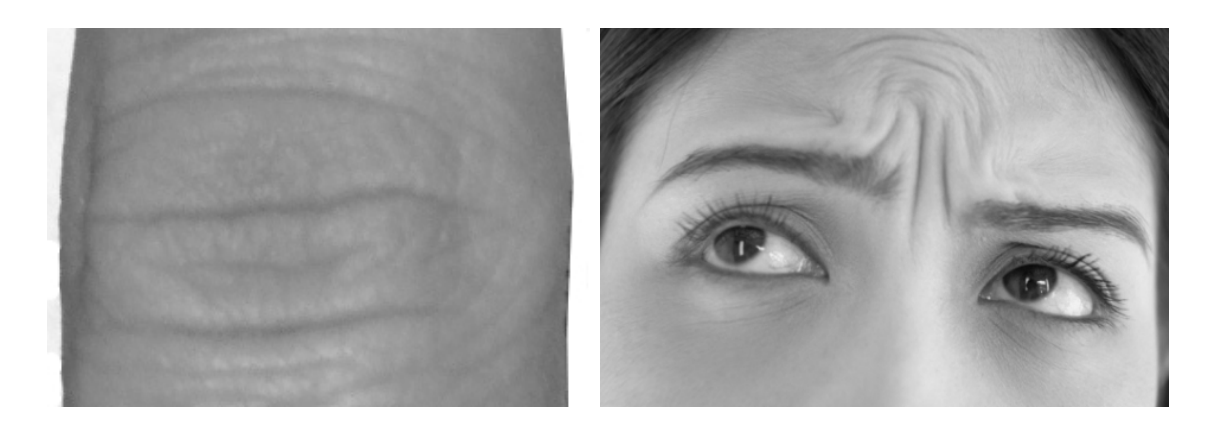

Obr. 1.5: Vrásky na hánkach a mimické vrásky na čele (http://www.mag4style.com  $/wp\text{-}content-uploads/2011/02/forehead\text{-}lines.jpg$  (14.2.2011)).

### $1.2.5$  Vrásky

Sú dva hlavné faktory, ktoré popisujú vlastnosti vrások: brázda a vydutie. Brázda definuje polohu zakrivenej linky vrásky a vydutie dáva tvar jej zakrivenému povrchu. Umiestnenie a vznik vrások sa odrážajú na makroštruktúre pokožky. Ryhy makrovrások sú vždy pozdĺž rýh mikrovrások [WKMT96].

Vrásky môžeme rozdeliť do týchto skupín:

- $\bullet$  mimické vrásky (na tvári)
- $\bullet$  identifikačné vrásky
- $\bullet$  pohybové vrásky
- $\bullet$  vrásky tlaku
- vrásky času (starnutie degradácia, poškodenie, omladnutie)

Mimické vrásky sa objavujú na tvári človeka počas prejavov emócii v každom veku a priebehom času sa môžu stať trvalo viditeľnými. Tieto vrásky sa tvoria v dôsledku deformácie zamše a podkožia v dôsledku svalovej kontrakcie. Postavenie vrásky je kolmo k smeru pohybu svalov a výška vydutia závisí od amplitúdy svalovej kontrakcie. Pohybové vrásky sa tiež objavujú v každom veku, sú spôsobené napínaním a uvoľňovaním kože. S pribúdajúcim vekom sa koža mení, spomaľuje sa proces tvorby buniek a koža stráca prirodzenú pružnosť, čím sa vytvárajú vrásky a stávajú sa trvalými a viditeľnými. Obrázok 1.6 a obrázky 1.7 ukazujú, aké dôležité sú vrásky pri určovaní veku vizuálnym vnemom.

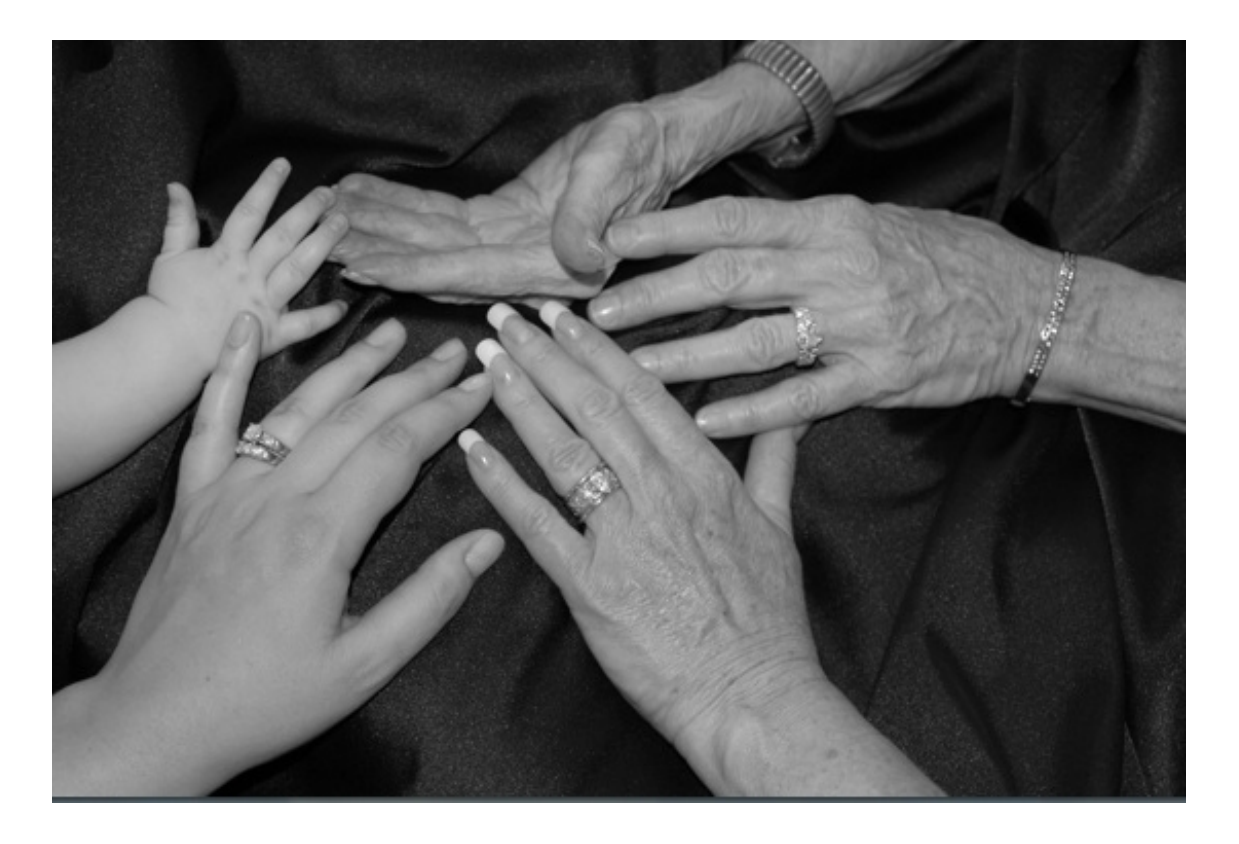

Obr. 1.6: Zmeny na pokožke ruky spôsobené vekom (http://www.zoskinhealth.com  $\label{thm:log} \slash{blog/tag/hands/ \left( 2.5.2011\right) }\text{).}$ 

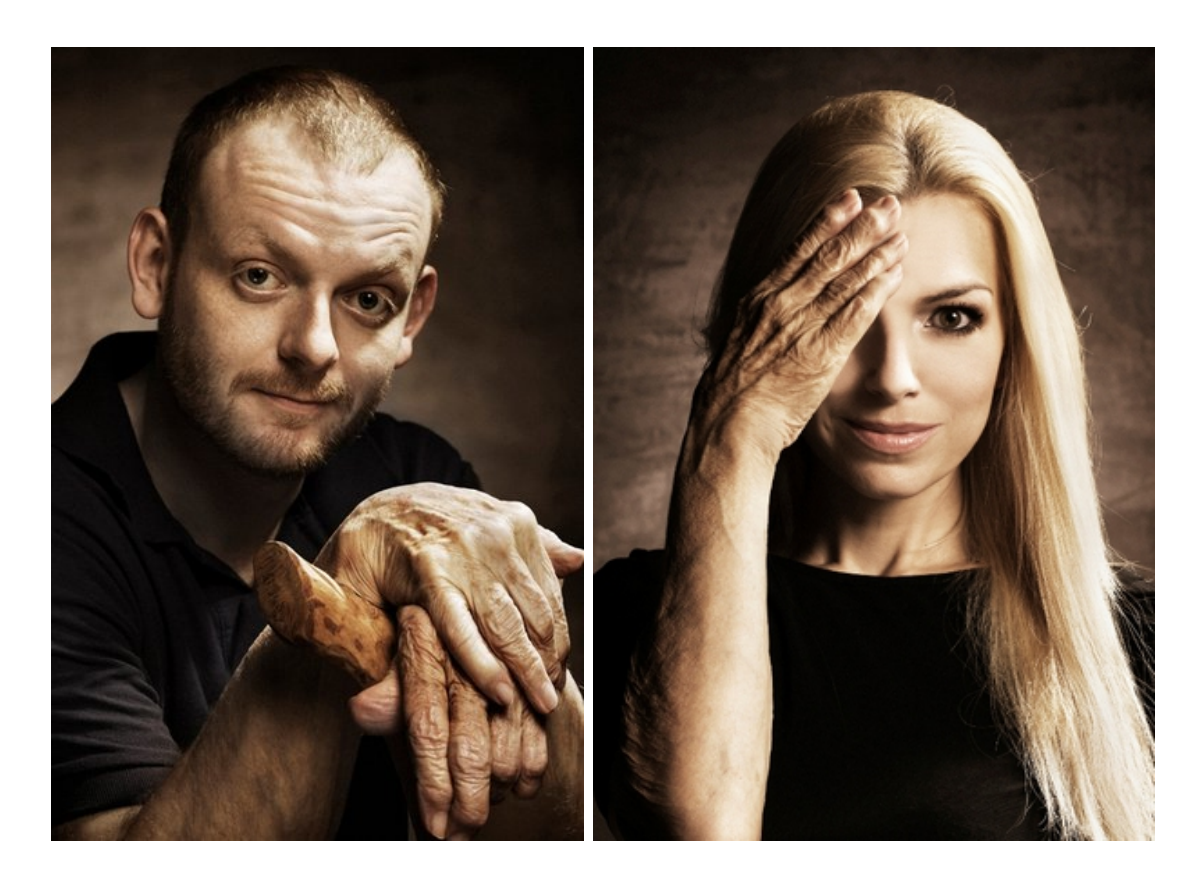

Obr. 1.7: Zostarnuté ruky na mladých osobách  $(\textit{http://www.pluska.sk/soubiznis}$ /spravy-klebety/nase-celebrity/celebrity-zahadne-zostarli.html (9.2.2011)).

### Kapitola 2

### Motivácia a súvisiace riešenia

### 2.1 Motivácia

V tejto časti budeme hovoriť o potrebe realistického zobrazovania vrások v počítačovej grafike, o zložitosti modelovania detailov a o možnostiach zefektívnenia a zjednodušenia modelovania týchto detailov. Popíšeme niekoľko prác súvisiacich s touto problematikou. Nie všetky práce hovoria priamo o vytváraní vráskok na ruke, niektoré opisujú proces tvorby vrásnenia oblečenia, eróziu a vrásnenie zeme, iné sa zaoberajú pohybom vrások počas animácie. Avšak v každej práci je niečo, čo nám pri tvorbe statického modelu ruky pomôže.

Prečo sa zaoberať vytváraním realistického modelu postáv? Hlavný dôvod je, že dnes sa tieto modely používajú v rôznych odvetviach, či už v počítačových hrách, vo filmoch a reklamách alebo pri simuláciach. A dôvod, prečo sa zamerať práve na model ruky a zjednodušenie procesu jeho tvorby je, že na ruke sa nachádza väčšina, ak nie všetky typy vrások, ktoré sú na ľudskom tele. Rovnaké mikrovrásky pokrývajú takmer celé telo, okrem dlane a chodidla. Proces vytvárania vrások v okolí kĺbov prstov sa dá použiť aj na tvorenie vrások na iných častiach ľudského tela, na kĺboch, na tvári, podobne tvorba liniek (čiar) na dlani sa dá aplikovať aj iných miestach tela. Tvorba detailného modelu ruky je časovo náročná a je potrebná určitá modelovacia zručnosť. Spojením viacerých čiastkových procesov do jedného, jednoduchšieho môže ušetriť veľa času a námahy a sprístupniť možnosť vytvárania realistického modelu aj menej zručným tvorcom.

Využitie virtuálnych postáv:

- Počítačové hry v takmer každej počítačovej hre sú použité virtuálne postavy, či už postavy, ktoré ovláda samotný hráč alebo postavy ovládané počítačom, vedľajšie postavy, rozprávači alebo len postavy, ktoré tvoria davy v pozadí hry. Vo väčšine hier sú to práve postavy ľudí. Tu je veľmi dôležité realistické zobrazenie ľudí, kvoli zvýšeniu celkového realizmu príbehu a prostredia hry. Keď sa hráč nachádza vo svete takmer totožnom reálnemu svetu, má úplne iný zážitok z hrania. Hra sa stáva celkovo príťažlivejšia, pútavejšia a napínavejšia, lebo vie hráča lepšie vtiahnuť do deja a nebudí v ňom rušivý dojem umelého sveta.
- Film mnohé postavy vo filmoch je z rôznych dôvodov lepšie nahradiť virtuálnymi postavami. V prvých filmoch, ktoré používali rôzne efekty, napríklad vo filme Star Wars - Epizóda IV z roku 1977 bolo mnoho mimozemsých postáv vytvorených tak, že tvorcovia vyrobili skutočné robotické sochy a tie použili vo filme, dnes všetky takéto robotické postavy a masky nahradia virtuálne postavy, ktorých zjav je reálnejší a pohyby sú prirodzenejšie. Virtuálne postavy sa dajú použiť aj ako náhrada kaskadérov pri rôznych krkolomných kúskoch, ktoré sú tak obľúbené vo filmoch. Avšak je dôležité zachovať maximálnu podobnosť skutočnému človeku, preto sa grafici zameriavajú na detailné modelovanie týchto virtuálnych hercov.
- Počítačové aplikácie mnohé aplikácie dnes používajú virtuálnych ľudí ako sprievodcov v programe. Je to spôsob ako ľahko užívateľov zoznámiť s prostredím a možnosťami programu a podobne ako v počítačových hrách spraviť aplikáciu príťažlivejšiu a rozšírenejšiu.
- Simulácie pri simuláciach je tiež dôležité realistické zobrazenie postáv, či už pri simuláciach lekárskych zákrokov, zákrokov prvej pomoci, dopravných a pracovných havárií, živelných pohrôm, kreštestov a podobne.

### 2.2 Súvisiace riešenia

Na to, aby sme získali prehľad v problematike modelovania ruky a vrások na ruke, musíme si nájsť a naštudovať niekoľko súvisiacich riešení. Teraz si krátko, ale prehľadne popíšeme jednotlivé riešenia, ktoré sa zaoberajú podobnými problémami ako my.

Autori Wu, Kalra a Thalmann [WKMT96] prezentovali prístup simulovania vrások na ľudskej pokožke. V tomto prístupe statický model vrások používal pri renderovaní geometrickú štruktúru pokožky a dynamický model využíval biochemickú deformáciu. Metódu aplikovali v dvoch rôznych prípadoch. Renderovanie liniek na dlani a animáciu expresívnych vrások na tvári. V statickom modely liniek na dlani sú ryhy vrások opísané ako zakrivené čiary a hrebene vrások sú definované ako výška zakrivených čiar. Vrásky, ktoré sú vytvárané pri animácii tváre, sú tvorené podľa anatómie a kontrakcie svalov. Presnejšie, pozícia vrások je kolmá na smer kontrakcie svalov. Vydutie okolo vrásky je zapríčinené deformáciou kože počas animácie. Ryhy makrovrások sú vždy pozdĺž rýh mikrovrások. Tento prístup zjednodušuje proces tvorby a kombinuje biochemické deformácie s použitím bump mappingu. V tejto práci použijeme z tohto článku najmä tvorenie mikroštruktúry a liniek na dlani pomocou bump mappingu.

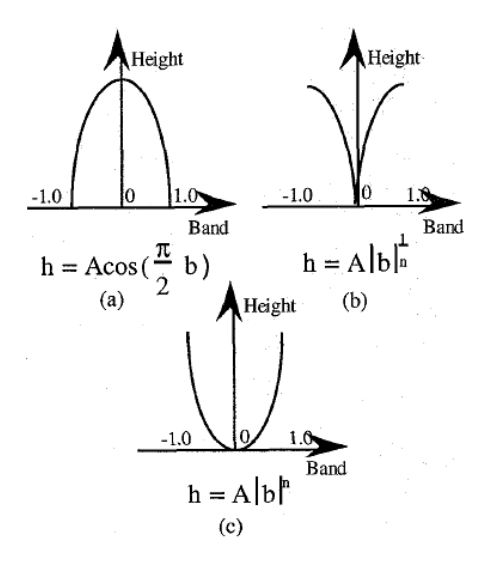

Obr. 2.1: Funkcie s tvarmi vydutí vrások [WKMT96].

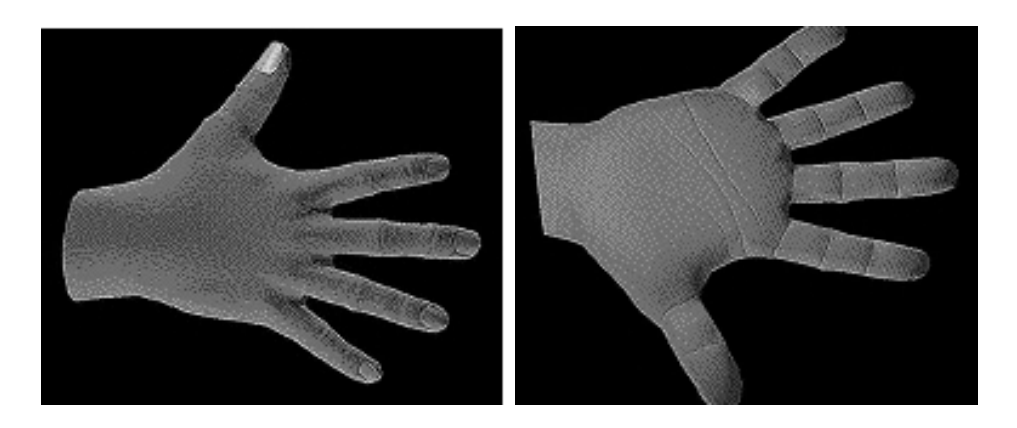

Obr. 2.2: Výsledky renderovania ruky [WKMT96].

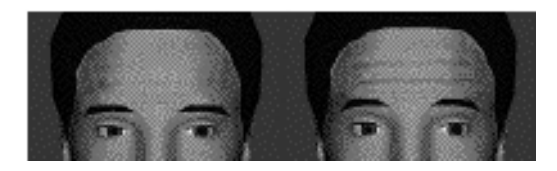

Obr. 2.3: Animácia expresívnych vrások na čele [WKMT96].

Bando, Kuratate a Nishita [BKN02] prezentujú jednoduchú metódu, s ktorou je ľahko modelovať vrásky na ľudskej pokožke. Užívateľ pri tvorení vrások naznačí tvar mikrovrások v jednotlivých regiónoch na pokožke, mikrovrásky medzi regiónmi sa samé dotvoria. Ďalej užívateľ nakresí umiestnenie a tvar kriviek, ktoré opisujú makrovrásky. Výhody tejto metódu sú:

- Poskytuje možnosť jednoducho kontrolovať parametre vrások. Užívateľ môže zadávať vrásky pomocou intuitívnych parametrov, a tak jednoducho modelovať tvar vrások.
- Je jednoduchá na imprementovanie kvôli jej jednoduchosti.
- $\bullet$  Dynamicky moduluje amplitúdu aj mikrovrások aj makrovrások podľa deformácie pokožky počas animácie častí tela.

Pre makro vrásky, demonštrovali schopnosti ich metódy na modelovanie realistických vrások s porovnaním so skutočnými vráskami. Nevýhody tejto metódy sú:

- Nedá sa použiť na tvorenie vrások na dlani, pretože majú rozdielne vlastnosti ako ostatné vrásky na tele.
- Ignoruje možnosť, že vrásky sa môžu prekrývať, čo by vyprodukovalo nechcené výsledky.
- Poskytuje užívateľovi príliš voľnosti pri modelovaní vrások a môžu vznikať rôzne výsledky, ktoré sa vôbec nemusia podobať skutočným vráskam [BKN02].

Táto metóda by nám bola viac prínosná, keby sme sa v našej práci zaoberali tvorbou animovaných vrásoki, nie statickým modelom vrások.

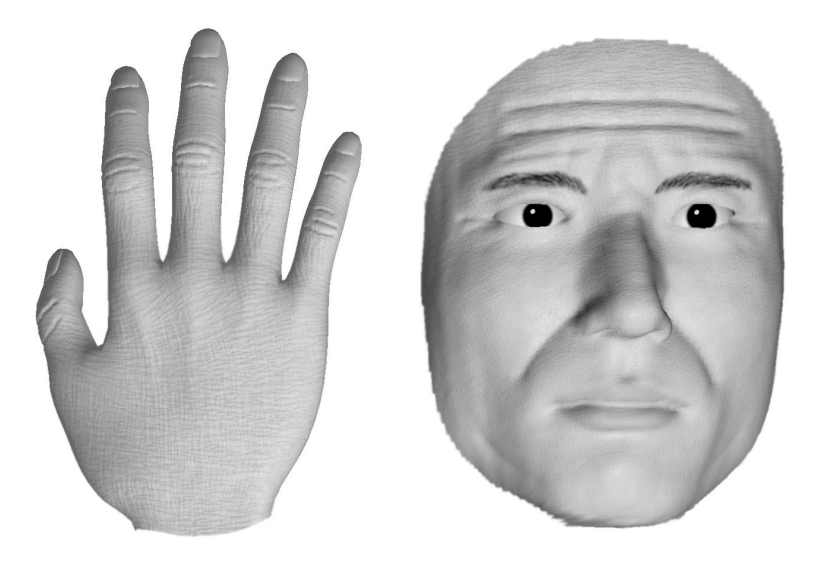

Obr. 2.4: Zostarnutá pokožka na ruke a na tvári [BKN02].

Yang and Zhang prezentujú metódu, ktorá generuje vrásky na ruke rýchlo a realisticky. Táto metóda robí nasledujúce kroky. V prvom kroku animátor zadá vráskové čiary. Každá vrásková čiara môže byť manuálne nakreslená alebo zoskenovaná. V druhom kroku je pre skupinu blízkych čiardefinovaná deformácia regiónu. Sú vygenerované lokálne meše<sup>1</sup> v deformovaných regiónoch, ktoré sú potom spojené s mešom

 $1$ meš - sieť, mriežka

modelu. V treťom kroku je použitá wrinkle shape function<sup>2</sup>, kde sú zohľadnené nestlačiteľnosť a zachovanie objemu kože. Preto je táto metóda schopná tvoriť vizuálne realistické výsledky bez použitia fyziky v plnom rozsahu. Nakoniec sú vrásky animované spolu s modelom ruky, kde sú kľúčové parametre wrinkle shape function získavané v každej póze. Táto metóda sa dá aplikovať aj na ostatné časti tela, kde je koža deformovaná kĺbami. [YZ]

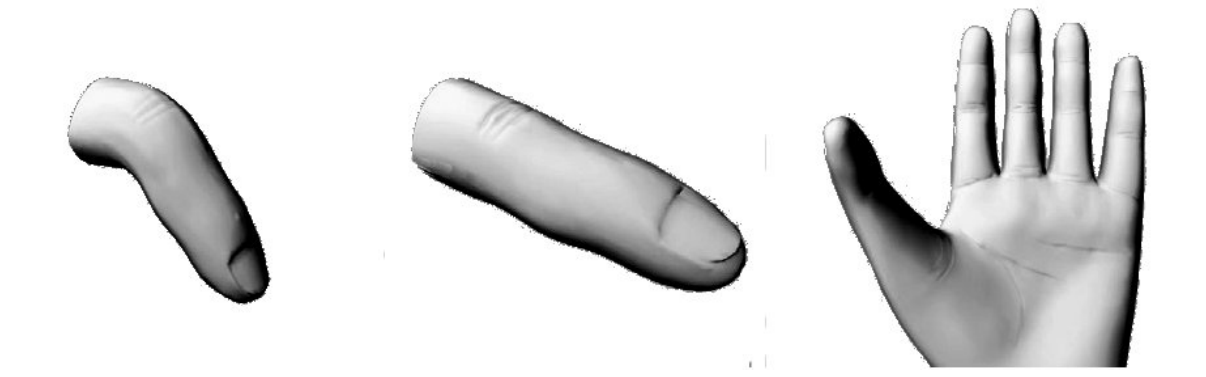

Obr. 2.5: Vrásky na ruke po aplikovaní metódy [YZ].

Autori Wu a Thalmann [WMTT94] prezentujú fyzikálne založený model na simulovanie expresívnych vrások na tvári počas animácie a zobrazovanie procesu starnutia. Deformácia kože je reprezentovaná plasticko-vizkózno-elastickým modelom. Svaly a spojovacie pokožné tkanivo sú definované ako zjednodušená tkanivová štruktúra. Tento systém vytvára expresívne vrásky s fyzikálne založeným modelom. Expresívne vrásky, mikrovrásky, textúra, farba a rovnomerná geometria sa na tvári časom menia a naznačujú vek. Snahou by malo byť simulovať proces starnutia [WMTT94].

Touto témou sa zaoberali aj d'alší autori, ich metódy sú bližšie popísané v [LC04, WHRO10], d'alšie detaily sa však ukázali pre našu prácu príliš podrobné.

 $2$ wrinkle shape function - funkcia tvaru vrásky

# Kapitola 3

### Návrh riešenia

### 3.1 Popis problematiky

Skôr, ako budeme hovoriť o návrhu riešenia a jeho implementácii, povieme si niečo o našom probléme a popíšeme cieľ a požiadavky pre výsledné riešenie. Vstupom je základný 3D model ruky (neskôr už len vstupný model) so štvoruholníkovou sieťou, respektíve štvoruholníkovým mešom. Vstupný model je jednoduchý, nevyhladený, bez textúry a s čo najmenším počtom vrcholov. Keby chcel grafik tento model upraviť na realistický model ruky, musel by spraviť mnoho krov a nastaviť veľa parametrov. Tvorca by musel vytvoriť textúry namapovať ich, upraviť ich parametre a vymodelovať všetky makrovrásky, čím by rapidne zvýšil počet vrcholov v modeli. Celý tento proces by trval nejaký čas.

Cieľom je vytvoriť metódu, ktorá nahradí klasický proces modelovania:

- nahradením viacerých krokov klasického procesu modelovania, menším počtom krokov, zlúčením a zautomatizovaním niektorých operáci;
- spojením niekoľkých parametrov do jedného globálneho parametra;
- zachovať kvalitu výstupného modelu ako pri klasickom procese modelovania.

Aby bol výstupný model čo najrealistickejší, je dôležité mať správny vstupný model a treba sa zamerať na tieto časti ruky:

- $\bullet$  mikrovrásky
- $\bullet$  makrovrásky
- $\bullet$  farba a odlesk pokožky

### 3.2 Návrh riešenia

V druhej kapitole sme hovorili o niekoľkých riešeniach podobných tomu nášmu, avšak tieto riešenia sú zložité a často krát užívateľovi neprístupné. My chceme riešenie jednoduché, efektívne a prístupné pre čo najviac užívateľov. Preto sme sa rozhodli naše riešenie vytvoriť v modelovacom a programovacom nástroji Blender a skript v jazyku Python. V popise problematiky sme zadali niekoľko bodov, ktoré sú dôležité pre vytvorenie realistického modelu. Teraz každému tomuto bodu navrhneme riešenie.

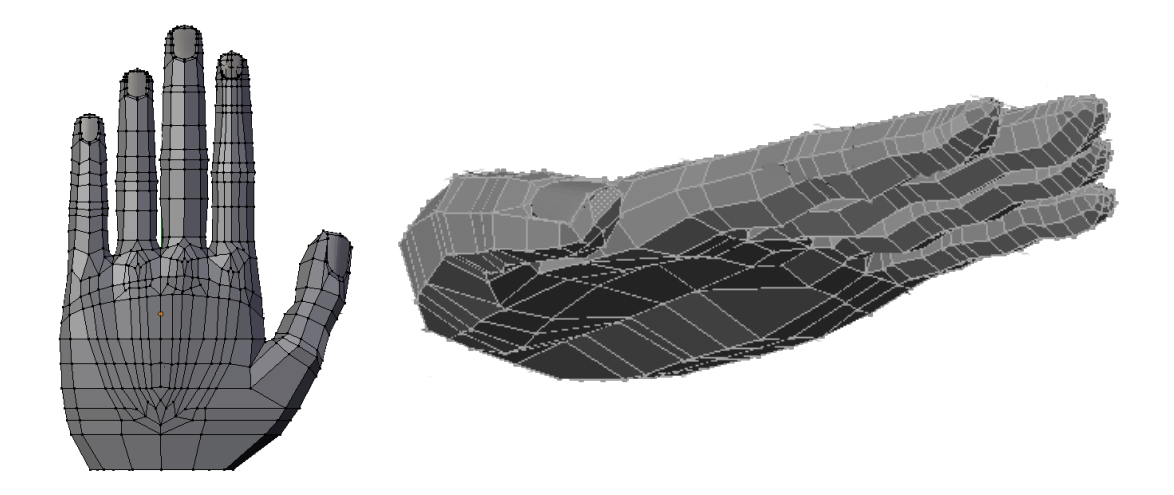

Obr. 3.1: Takto by mal asi vyzerať vstupný model.

### 3.2.1 Vstupný model

Vstupný model musí byť správne vymodelovaný (ohyby, vytŕčajúce kosti, vankúšiky na prstoch), pričom nechty musia byť zvlášť objekt (Obr. 3.1). Keď by vstupný model nebol správny, môže byť znížená realistickosť výstupného modelu.

### 3.2.2 Mikrovrásky

Realistické mikrovrásky sú dôležité z toho dôvodu, lebo pokrývajú celú ruku, a teda sú vizuálne nápadné. Keď sa dôkladne zahľadíme na ruku a zameriame sa na mikrovrásky, zistíme, že sa tu nachádza viacero typov mikrovrások, konkrétne tri typy:

- Mikrovrásky na chrbte ruky a prstov tvoria malé trojuholníky. Vo vrcholoch týchto trojuholníkov sú chĺpky a hrany trojuholníkov niekde tvoria väčšie vrásky, makrovrásky.
- Mikrovrásky na dlani sú jemné dlhé čiary, ktoré sú pretínané inými krátkymi čiarami.
- Odtlačky prstov, sú charakteristické, bez nich by na ruke niečo chýbalo.

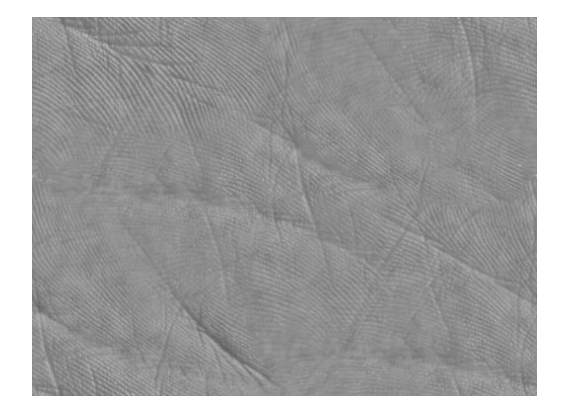

Obr. 3.2: Struktúra dlane (http://www.3dmd.net/gallery/large-free-human-palmskin-texture-fs261.html (10.5.2011)).

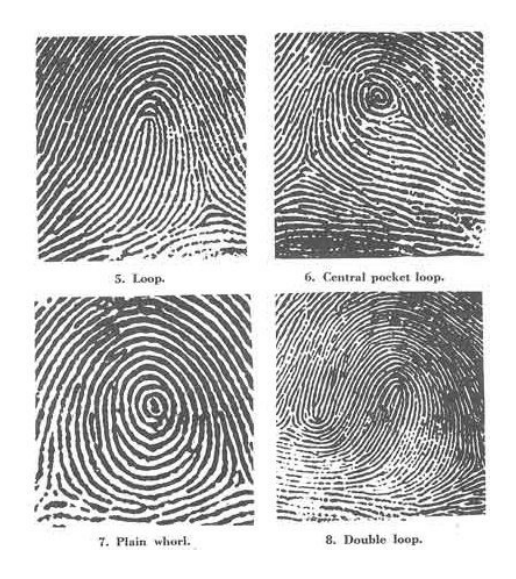

Obr. 3.3: Odtlačky prstov (http://blogs.neuronring.com/wp-content/uploads/2009/ 09/fingerprint-analysis.jpg (10.5.2011)).

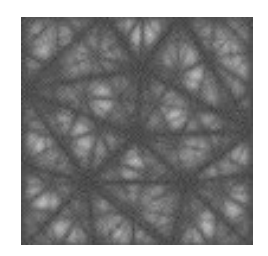

Obr. 3.4: Bump mapa s trojuholníkmi [WKMT96].

Mikrovrásky vytvoríme mapovaním textúry na model ruky. Aby bol zachovaný realistický vzhľad ruky rozhodli sme sa, že použijeme tri textúry:

- $\bullet$  textúra s trojuholníkmi (Obr. 3.4)
- textúra pokožky dlane (Obr. 3.2)
- $\bullet\,$ textúra odtlačku prsta (Obr. 3.3)

Všetky tri textúry namapujeme normálovým mapovaním, ktoré vytvorí efekt nerovného, vráskavého povrchu. Blender ponúka možnosť jednoducho mapovať textúru normálovým mapovaním.

### 3.2.3 Makrovrásky

Makrovrásky sú dynamické, s pohybom ruky sa menia, avšak my pracujeme so statickým modelom, preto stačí makrovrásky modelovať staticky. Po prehliadnutí ruky zistíme, že na dlani sú makrovrásky menej hlboké, menej výrazné. Na chrbte ruky sa makrovrásky nachádzajú najmä na kĺboch prstov, inde na chrbte ruky sa vrásky tvoria až vo vyššom veku.

Na vytvorenie makrovrások na dlani použijeme opäť normálové mapovanie, pretože nie sú veľmi hlboké. Textúru, ktorú budeme mapovať si vytvorí užívateľ jednoduchým kreslením vrások na model ruky priamo v Blenderi.

Makrovrásky na klboch prstov sú hlbšie a normálové mapovanie by nemuselo byť vždy dostatočné, preto na vytvorenie makrovrások bude potrebné modelovanie, ktoré zmení počet vrcholov modelu.

### 3.2.4 Farba pokožky

Farba na dlani a na chrbte ruky tiež nie je rovnaká, na dlani je farba viac ružovkastá ako na chrbte. V ryhách vrások je farba jemne červená. Ale keď by sme textúrovali dve rôzne farebné textúry, bola by viditeľná hranica medzi nimi. Preto zanedbáme rozdielne farby a zvolíme jednu farebnú textúru.

### Kapitola 4

# Riešenie

### 4.1 Základná terminológia v aplikácii Blender

Keďže celá naša práca prebieha v aplikácii Blender, musíme rozumieť niektorým termínom, ktoré budeme používať v nasledujúcej kapitole. Preto v tejto časti vysvetlíme tieto termíny.

Vrchol [Vertex] - základný prvok objektu. Jeden bod.

Hrana [Edge] - základný prvok objektu. Spája dva vrcholy.

Plocha [Face] - základný prvok objektu. Je tvorená tromi alebo štyrmi vrcholmi a tromi alebo štyrmi hranami.

Objekt [Object] - je tvorený z vrcholov, hrán a plôch. Je niekoľko typov objektov (polygón, kamera, svetlo, krivka, atď.). Objektom môžeme meniť ich parametre, pridávať im materiály, meniť ich tvar. Náš model ruky je tiež jeden objekt.

**Textúra [Texture]** - základný prvok materálu. Je to farba, obrázok alebo normálová mapa.

Materiál [Material] - obsahuje jednu alebo viac textúr. Robí objekt farebný. V materiály sa nastavuje normálové mapovanie.

Objektový mód [Object mode] - jeden z módov okna. Umožňuje hýbať s celými objektami v scéne, meniť ich tvar a materiál.

Editovací mód [Edit mode] - umožňuje meniť objekt, hýbať s jeho vrcholmi, hranami a plochami, pridávať nové vrcholy. Určuje sa tu presné umiestnenie materiálu, najmä, keď jeden objekt obsahuje viac materiálov.

Obrázkový editor [UV/Image editor] - dá sa tu otvoriť najký obrázok z textúry a nastavovať presné umiestnenie textúry na objekte.

Textúrovací mód [Texture paint mode] - zobrazuje otextúrovaný objekt. Dá sa v ňom kresliť priamo na objekt, respektíve na obrázok textúry.

Vyhladiť [Smooth] - operácia, ktorá zmení počítanie osvetlenia modelu a model vyzerá hladší.

### 4.2 Postup práce

V tejto časti rozoberieme postup vývoja nášho riešenia. Podrobne opíšeme jednotlivé kroky, ktoré viedli k výslednému riešeniu. Spomenieme problémy, na ktoré sme narazili počas vývoja a ako sme ich vyriešili.

### 4.2.1 Modelovanie ruky

Predovšetkým si musíme vytvoriť nejaký vstupný model ruky, na ktorý budeme môcť aplikovať našu metódu. Na stránkach blendera sa nachádza podrobný postup na modelovanie ruky. S menšími úpravami použijeme tento postup  $\frac{\hat{h}}{\hat{h}}$ . nerim.net/  $tutorials/hang-modelling/hands-tuto-01.html$ . Pomocou tohto postupu možno vytvoriť model ruky, ktorý má 900 až 1100 vrcholov, pretože súčasťou postupu je aj modelovanie základných vrások. Pre naše účely potrebujeme jednoduchý model bez vrások, preto kroky s modelovaním vrások vynecháme. Tým dosiahneme, že náš model bude mať 700 až 800 vrcholov. Keďže bude tento model vyhladzovaný, je dôležité správne umiestnenie hrán. Aby sme dosiahli správny výsledok treba pri modelovaní dodržať tento postup:

- $\bullet$  hrubý náčrt modelu,
- $\bullet$  pridanie hrán v okolí detajlnejších častí,
- $\bullet$  treba dávať pozor na správny tok hrán,
- všetky plochy musia byť štvoruholníky,
- doladenie uloženia vrcholov.

S použitím postupu uvedeného vyššie a s dodržaním spomenutých podmienok sme vytvorili vstupný model ruky(Obr. 3.1). Model je tvorený len štvoruholníkmi, je nevyhladený. Obsahuje detaily ako vankúšiky na prstoch, nechty, vystúpené kosti, hánky... Model je pripravený na testovanie našej metódy na vytváranie vrások na ruke.

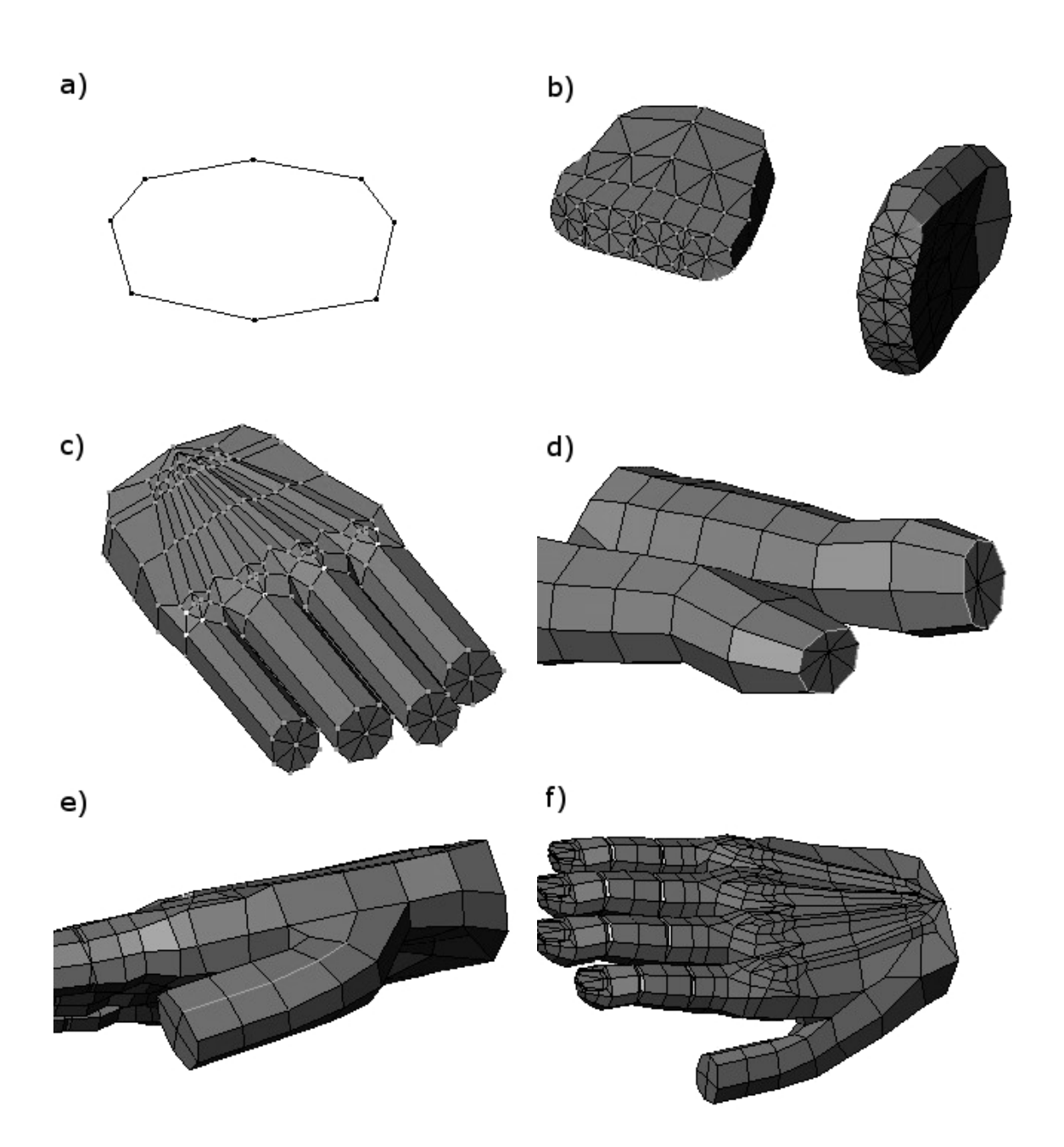

Obr. 4.1: Ukážka postupu pri modelovaní ruky (http://jlp.nerim.net/tutorials/handsmodelling/hands-tuto-01.html (10.11.2010)).

#### 4.2.2 Tvorba farby pokožky

V prvom kroku vstupný model zafarbíme. Vytvoríme textúru z vhodného farebného obrázka, ktorú neskôr pripojíme k farebnému materiálu ruky. Textúru vytvoríme za pomoci Blender Python API nasledovne:

 $colorTextPath = \frac{\gamma}{\text{text/skin}}$ . jpg'  $img = bpy.data.add-image (colorTextPath)$ 

Načítame farebný obrázok zo súboru.

 $color = bpy.data.testures.new('HandColor')$  $colorTexture.type = 'IMAGE'$  $print("Recast", \text{tex}, \text{tex}, \text{text}, \text{t}$  $colorTexture = colorTexture.recast_type()$ print ("Done", color Texture, color Texture.type)

Vytvoríme novú textúru s názvom 'HandColor', ktorej nastavíme typ na 'IMAGE'. Do konzoly vypíšeme hlásenie o úspešnom vytvorení textúry.

 $colorTexture \cdot image = img$  $colorTexture.repeat_x = 5$  $color Texture.request_y = 5$ 

K textúre pripojíme náš obrázok zo súboru a nastavíme opakovanie obrázka. A máme vytvorenú farebnú textúru. Ešte potrebujeme vytvoriť materiál a pridať mu túto farebnú textúru.

```
\text{mat} = \text{bpy} \cdot \text{data} \cdot \text{materials} \cdot \text{new}(\text{'}\text{Color'})\text{mat.add\_texture} ( texture = colorTexture,
              text{tr} \cdot \text{c} coordinates = 'ORCO',
              map_to = 'COLOR')
```
Vytvoríme nový materiál s názvom 'Color' a pridáme mu farebnú textúru.

 $\text{mat}.\text{specular\_color} = (1.0\,,\,1.0\,,\,1.0)$  $\text{mat}$ . specular\_intensity =  $0.1$ 

Nastavíme farbu a intenzitu odlesku materiálu.

 $by . ops. object . material_slot_r$ 

```
ob = bpy. context. object
me = ob.datame. add_material (mat)
```
Pre istotu vymažeme všetky predchádzajúce materiály objektu a pripojíme k objektu farebný materiál.

```
bpy . context . object . modifiers . new ('Subsurf', 'SUBSURF')
bpy \text{.context } \cdot \text{object } \cdot \text{modifiers} ['Subsurf']. levels = 3
bpy . context . object . modifiers [ 'Subsurf ']. render levels = 3
bpy . ops . object . shade_smooth ()
```
Vyhladíme objekt a máme hotovú farbu pokožky.

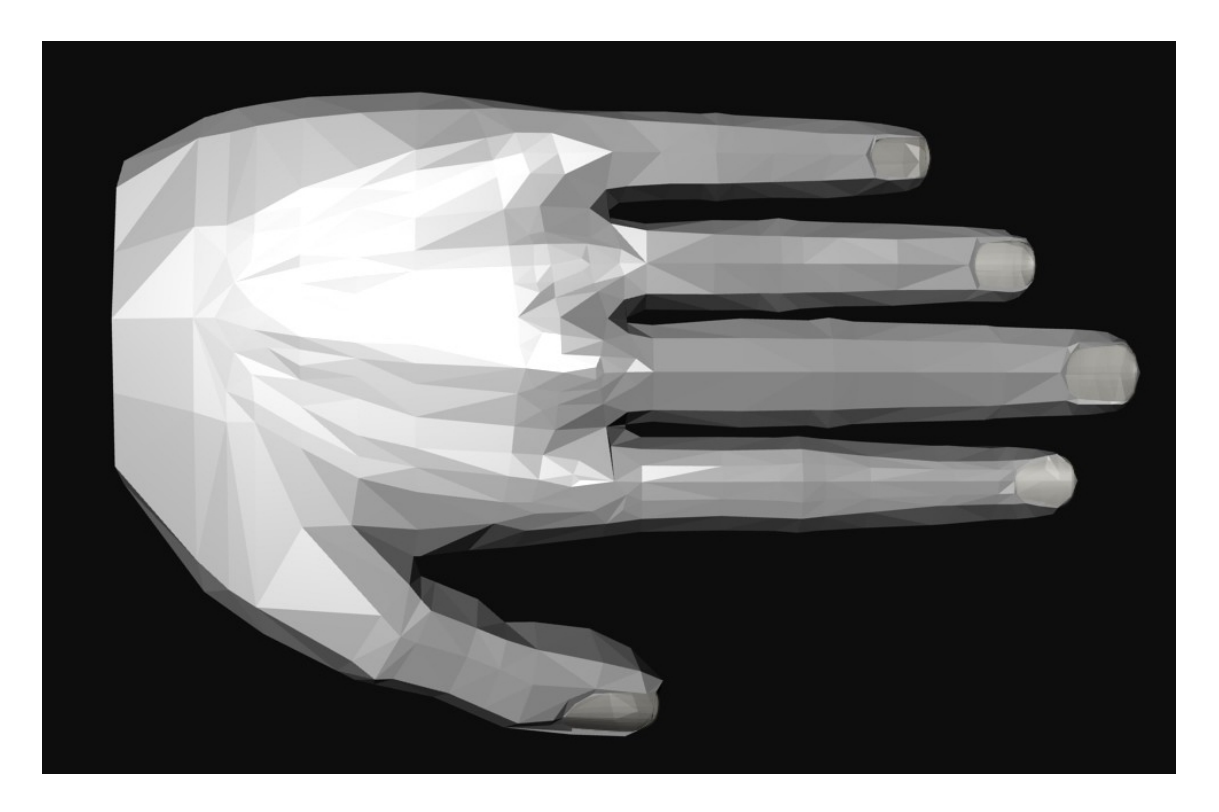

Obr. 4.2: Render ruky pred zafarbením.

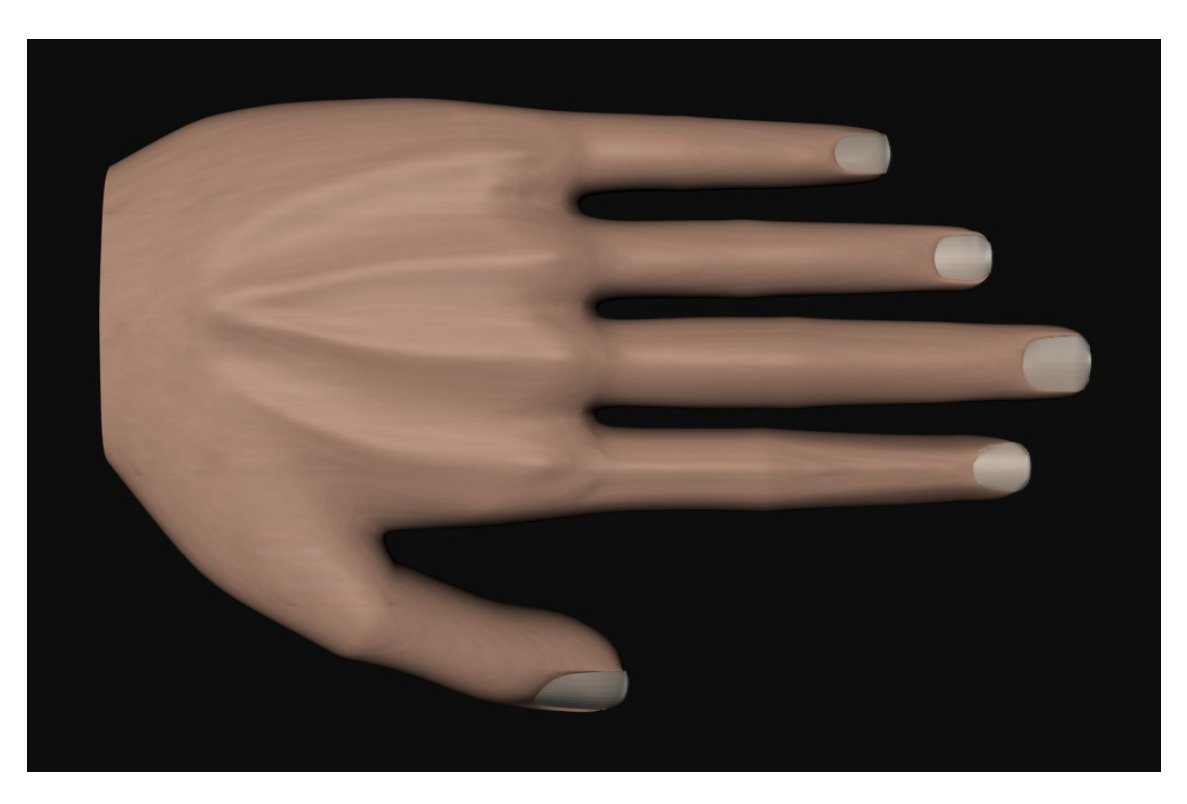

Obr. 4.3: Render ruky po zafarbení.

#### 4.2.3 Tvorba mikrovrások

Dalej nasleduje tvorba mikrovrások. Mikrovrásky sme si rozdelili na tri časti, na chrbte ruky, na dlani a odtlačky prstov. Odtlačkom prstov sa budeme venovať zvlášť lebo na každom prste môže byť iný odtlačok. Teraz popíšeme tvorbu mikrovrások na chrbte ruky a na dlani, lebo sa líšia len v obrázku použitom na normálovú mapu a v nejakých parametroch.

Najskôr vytvoríme mikrovrásky na chrbte ruky.

 $shelfMapPath = \frac{\gamma}{\log}$  // tex/shelf.jpg' img = bpy . data . add image ( shelfMapPath )  $shelfMapText = bpy.data.textures.new('ShelfMap')$  $shelfMapText.type = 'MAGE'$  $print("Recast", shellfMapText, shellfMapText.type)$  $shelfMapText = shelfMapText.readstyle(T)$ pr int ( "Done" , shelfMapTex , shelfMapTex . type )  $shelfMapText \cdot image = img$  $shelfMapText. extension = "REPEAT"$  $shelfMapText.request_x = 20$  $shelfMapText.repeat_y = 20$  $shelfMapText . mirror_x = 1$  $shelfMapText.mirror_y = 1$ 

Podobne ako pri tovrbe farebnej textúry načítame obrázok zo súboru, vytvoríme textúru, ku ktorej tento obrázok pripojíme. A nastavíme zrkadlové opakovanie.

 $shelfMat = bpy.data.materials.new('Shelf')$  $shelfMat.add\_texture(texture = colorTexture,$  $text{tr} = 'ORCO'$ , map  $to = 'COLOR')$  $shelfMat.add_texture(texture = shelfMapText,$  $text{tr} \cdot \text{c} \cdot \text{c} \cdot \text{c} \cdot \text{c} = \text{c} \cdot \text{c} \cdot \text{c} = \text{c} \cdot \text{c} \cdot \text{c} = \text{c} \cdot \text{c} \cdot \text{c} = \text{c} \cdot \text{c} \cdot \text{c} + \text{c} \cdot \text{c} = \text{c} \cdot \text{c} \cdot \text{c} + \text{c} \cdot \text{c} + \text{c} \cdot \text{c} + \text{c} \cdot \text{c} + \text{c} \cdot \text{c} + \text{c} \cdot \text{c} + \text{c} \cdot \text$  $shelfMat.\,specular\_\,color = (1.0\,,\,1.0\,,\,1.0)$  $shelfMat.\,specular\_\,intensity\ =\ 0.1$ 

Vytvoríme materiál 'Shelf', ktorý obsahuje dve textúry, farebnú textúru a textúru mikrovrások na chrbte ruky. Túto textúru namapujeme normálovým mapovaním, tým nám vznikne efekt nerovného povrchu na chrbte ruky, respektíve mikrovrásky.

```
class OBJECT_OT_shelfTextureLoad (bpy.types.Operator):
```
 $bl\_label = "ShelfTexture\_Load"$  $bl_idname = "shellTextureLoad"$  $bl\_description = "Load\_shelfTexture"$ 

```
def invoke (self, context, event):
    me. add_material(shelfMat)
    bpy. data. materials [" Shelf" ]. texture_slots [1]. normal_factor = -0.1bpy. data. materials [" Shelf" ]. texture_slots [1]. mapping = 'FLAT'
    bpy . ops . object . material_slot_assign()
```
#### return{"FINISHED"}

Teraz vytvoríme triedu, ktorá po kliknutí na dané tlačítko pripojí materiál na zvolené miesto na ruke. Miesto vyberieme označením bodov na objekte v editačnom móde [Edit mode]. Materiálu nastavíme normálový faktor podľa toho, aké výrazné chceme mať vrásky.

Mikrovrásky na dlani spravíme takým istým spôsobom, len zmeníme obrázok, parametre textúry a normálový faktor. Rovnako vyberieme aj miesto, označením bodov na objekte v editačnom móde [Edit mode].

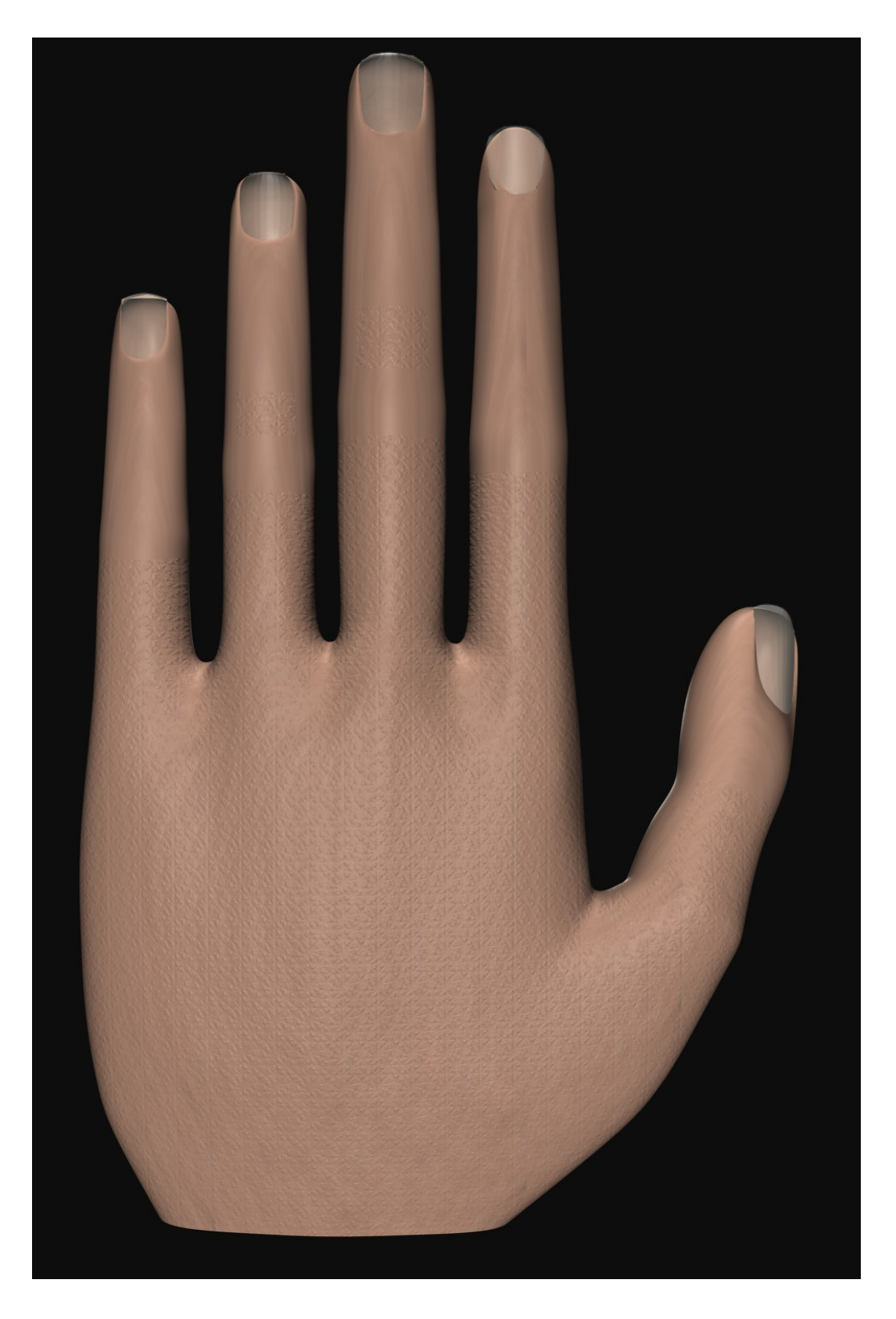

Obr. 4.4: Render s mikrovráskami na chrbte ruky.  $\,$ 

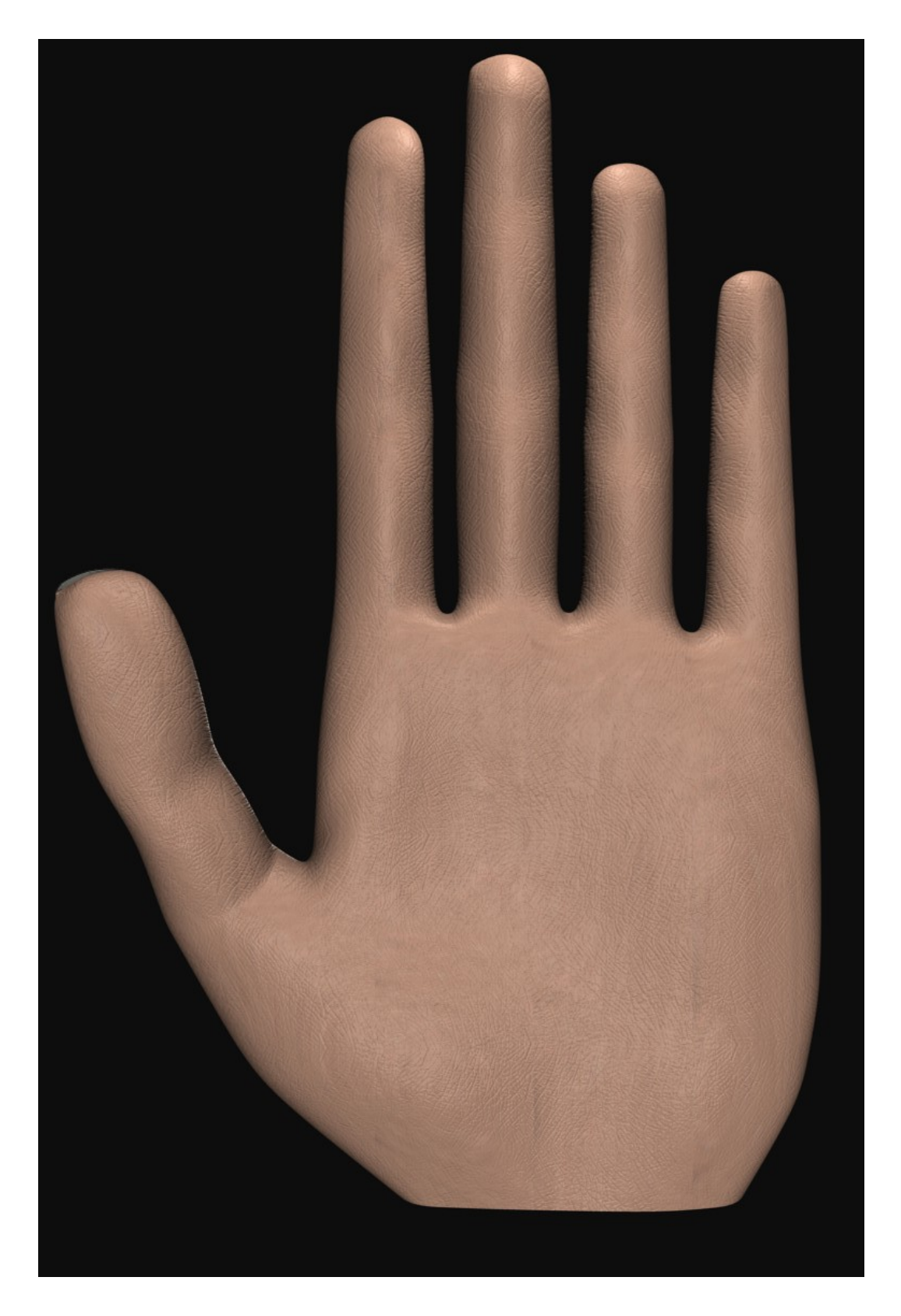

Obr.  $4.5:$  Render s mikrovráskami na dlani.

#### 4.2.4 Tvorba odtlačkov prstov

Ako sme už spomenuli, existuje viac typov odtlačkov prstov. V skutočnosti je každý odtlačok prsta jedinečný. Avšak pri modelovaní nie je možné mapovať vždy originálnu textúru odtlačku prsta, preto použijeme štyri hlavné typy odtlačkov prstov. Postup je podobný ako pri tvorbe mikrovrások na dlani, či na chrbte ruky, len so zmenou obrázkov a niektorých nastavení. Vytvoríme štyri rôzne textúry, z ktorých si užívateľ vyberie pre každý prst jednu. V editačnom móde si zvolí miesto, kam chce umiestniť odtlačok prsta. V obrázkovom editore [UV/Image Editor] v druhom užívateľ nastaví presné umiestnenie a tvar odtlačku prsta. Kontrola správneho umiestnenia prebieha v textúrovacom móde [Texture Paint mode] v prvom okne. Nastavenie a umiestnenie odtlačku prsta musí prebehnúť pre každý prst zvlášť kvôli tomu, aby vyzeral každý prst jedinečne. Mohli sme tento proces zjednodušiť a namapovať na každý prst rovnakú textúru, ale nedosiahli by sme až tak kvalitný výstup.

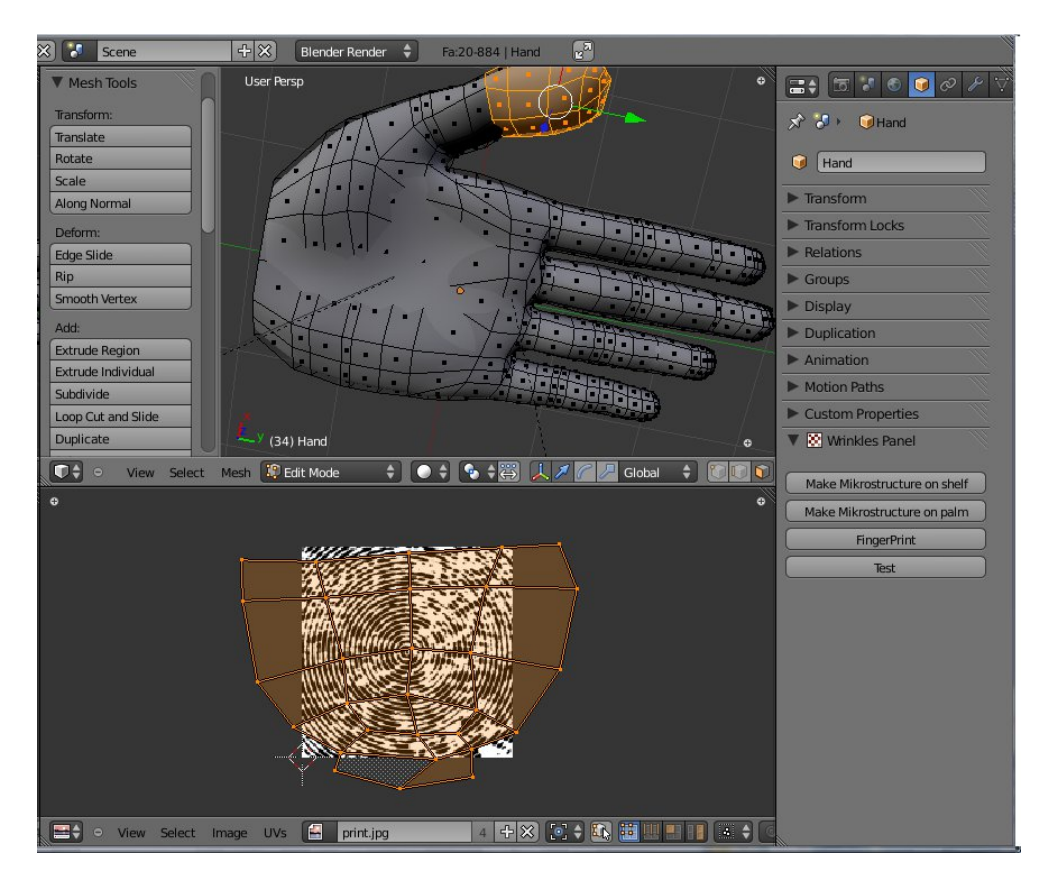

Obr. 4.6: Mapovanie odtlačkov prstov.

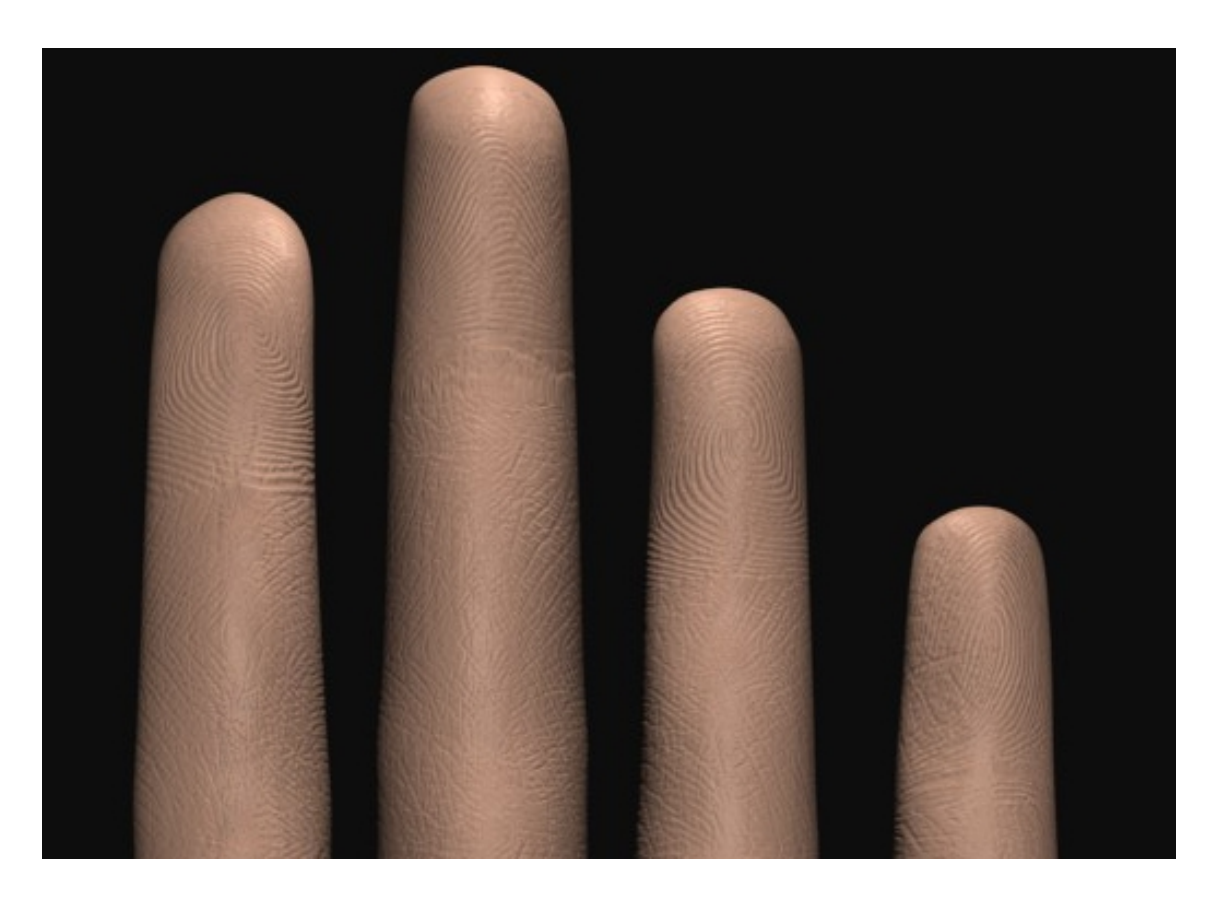

Obr. 4.7: Detailné odtlačky prstov.  $\,$ 

### 4.2.5 Tvorba makrovrások

Posledným krokom je vytvorenie makrovrások. Tie sú na spodnej strane ruky iné, ako na vrchnej strane ruky. Na spodnej strane ruky sú vrásky menej hlboké, preto bude stačiť vytvoriť normálovú mapu. Pripojíme k dlani ruky nový materiál s novou textúrou. V textúre vytvoríme nový obrázok, ktorý bude celý šedej farby (128,128,128). Textúra ako normálová mapa, materiálu nastavíme vhodný normálový faktor. Užívateľ v textúrovacom móde [Texture Paint mode] môže štetcom [brush] kresliť priamo na ruku čiary, podľa toho, kde chce vrásky. Zvolí si farbu, svetlejšiu od šedej keď chce robiť vypuknutú vrásku, alebo tmavšiu od šedej, keď chce vytvoriť ryhu. Tiež si užívateľ môže zvoliť rôznu šírku štetca, čo vytvorí rôzne šírky vrások. Takýmto spôsobom užívateľ vytvorí všetky vrásky na spodnej časti ruky.

Na vytvorenie vrások na vrchnej strane ruky použijeme podobný postup, ako pri tých na spodnej strane ruky. Rozdiel je v tom, že na mapovanie obrázka, na ktorý budeme kresliť vrásky, použijeme displacement mapping a nie normal mapping. Displacement mapping vytvorí lepší dojem hĺbky a detailu. Teraz už máme vytvorené vrásky na celej ruke, a tým sme úspešne skončili.

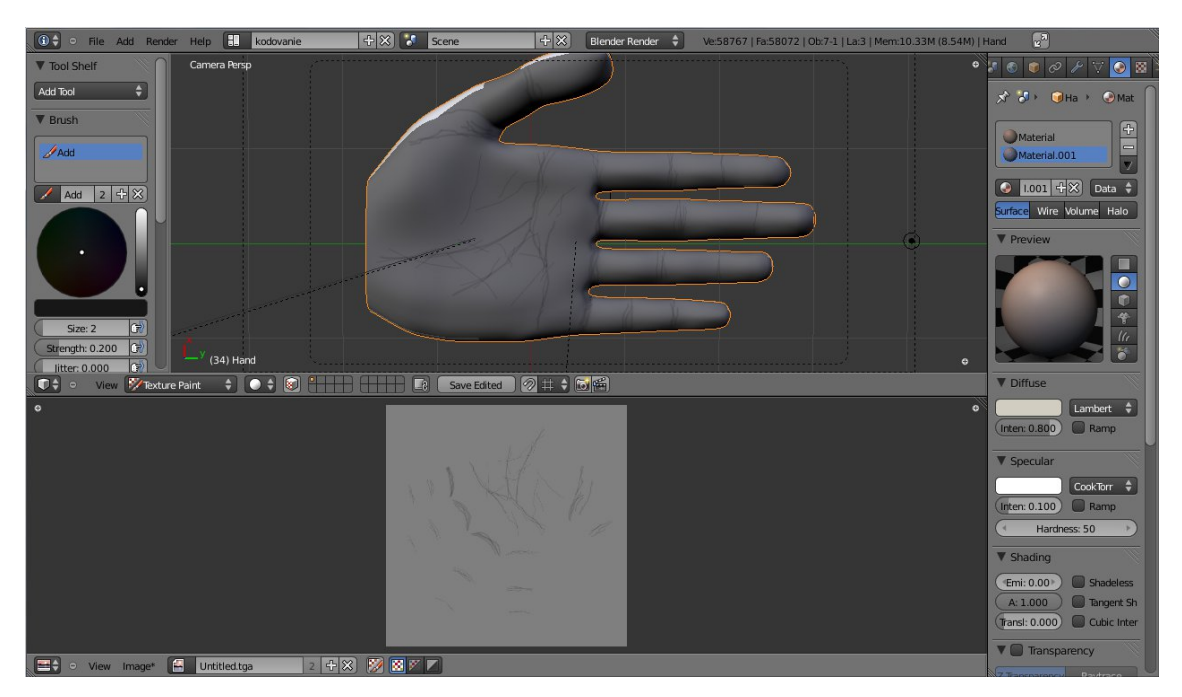

Obr. 4.8: Ukážka kreslenia makrovrások na spodnej časti ruky.

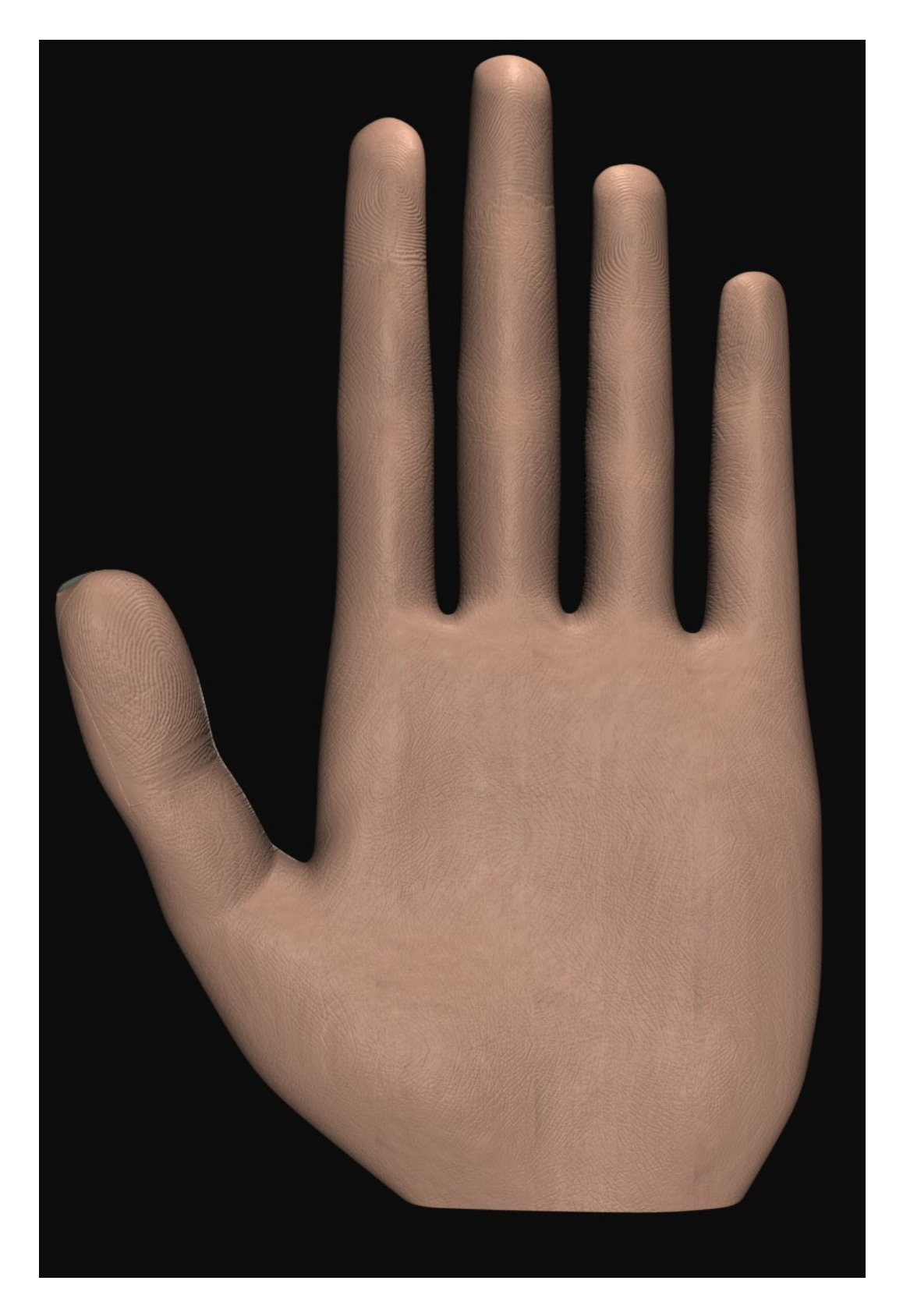

Obr. 4.9: Render s odtlačkami prstov.  $\,$ 

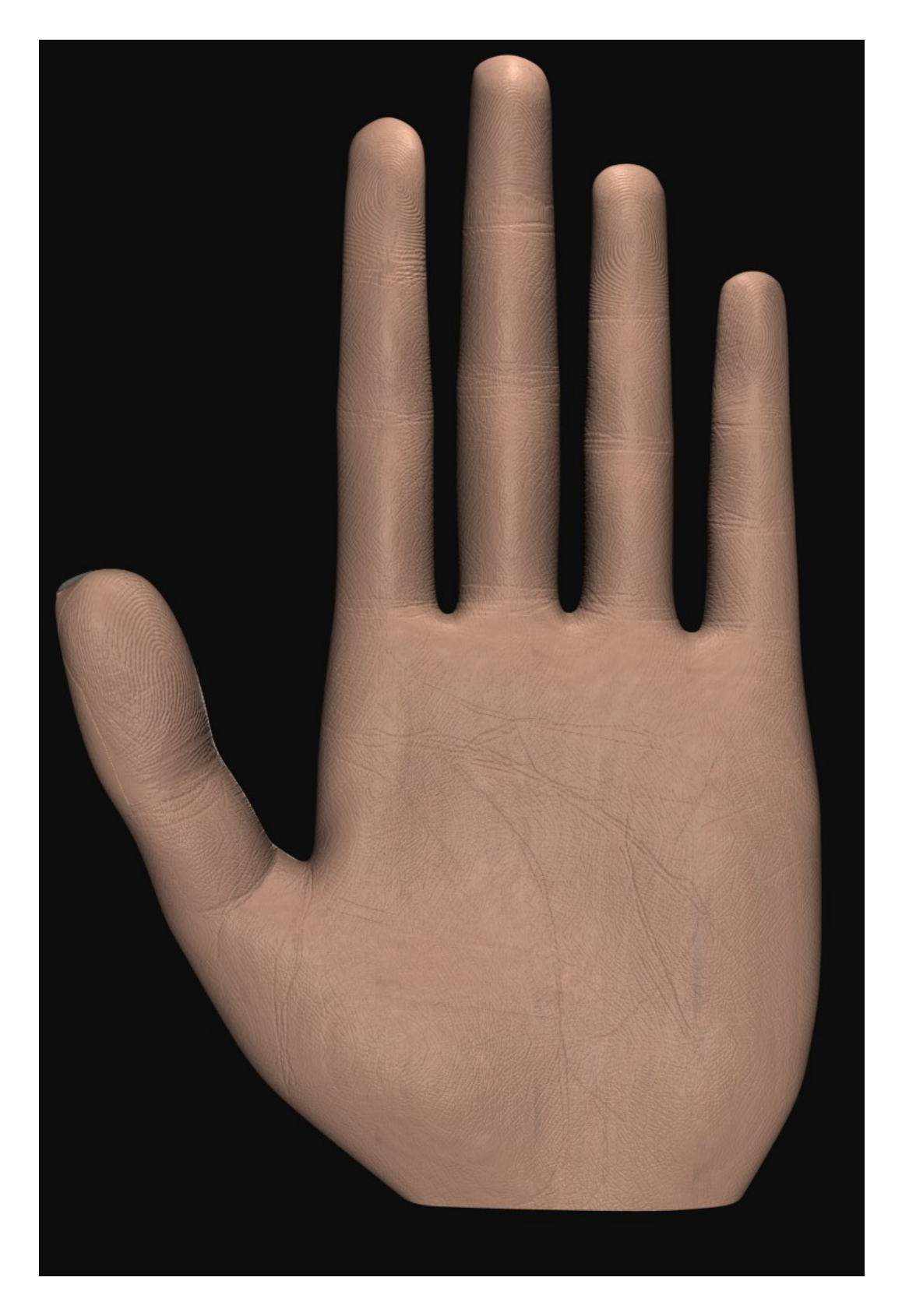

Obr. 4.10: Render s makrovráskami na spodnej časti ruky.

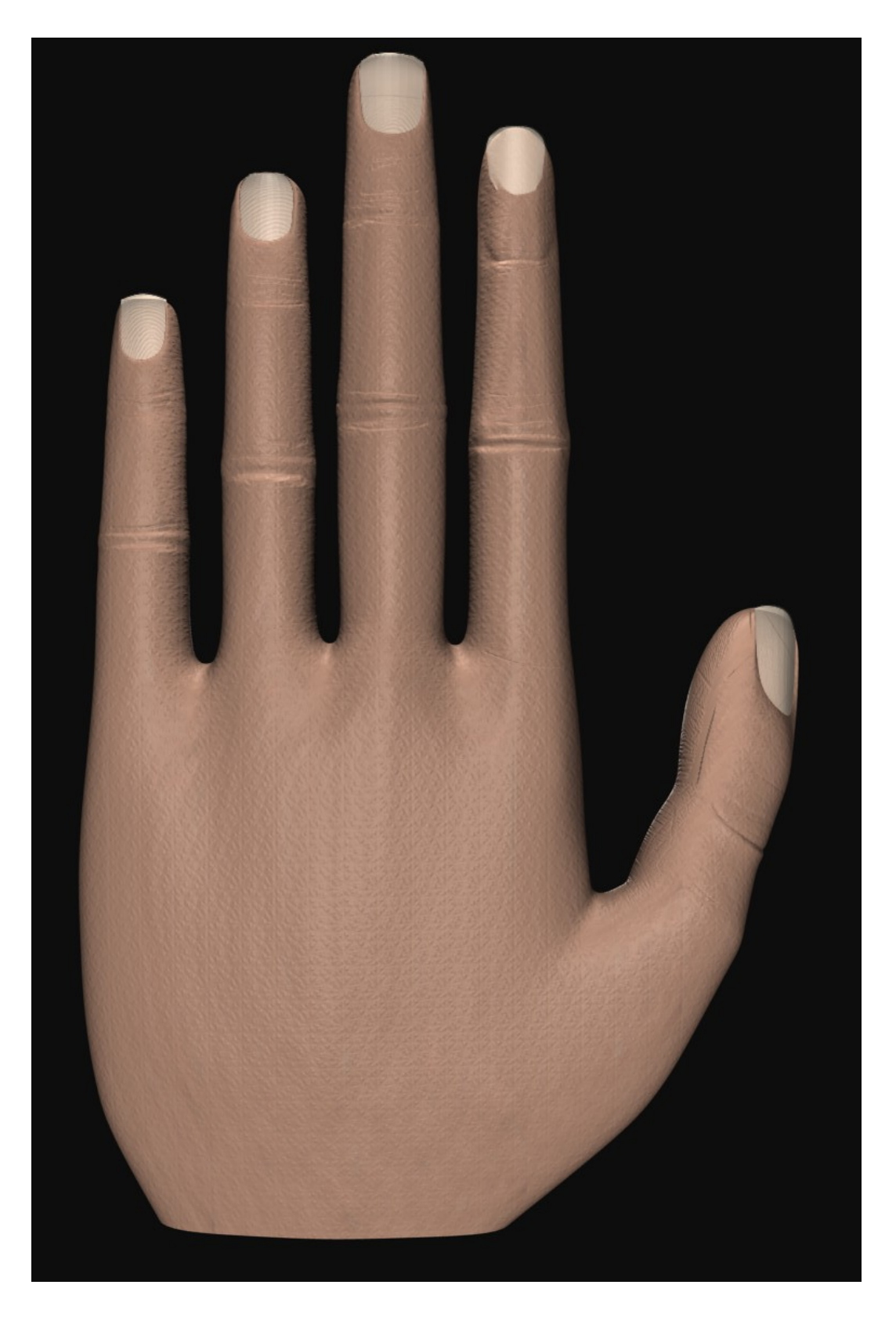

Obr.  $4.11:$  Render s makrovráskami na vrchnej časti ruky.

# Záver

V tejto práci som uviedol, prečo je realistické zobrazovanie dôležité. Spravil som prehľad vo fyziológii kože a vrások. Vytvoril som jednoduchú metótu na modelovanie vrások na jednoduchom modeli ruky. Zautomatizoval som niektoré úkony klasického manuálneho modelovania, aby aj laik vedel vymodelovať vrásky na ruke. Na druhej strane, som nechal dostatok nastavení na umelca, ktorý bude chcieť detailnejšie modelovat'.

Všetko som to vytvoril ako rozšírenie pre aplikáciu Blender, a to preto, aby sa táto metóda stala prístupnou každému, kto chce alebo potrebuje modelovať ruku. Skript pošlem na posúdenie do spoločnosti Blender Foundation, aby sa mohol stať prístupným aj na blenderovských oficiálnych stránkach.

V budúcnosti sa moja práca dá rozšíriť viacerími spôsobmi. Táto metóda sa môže upraviť a aplikovať pre vytváranie vrások na modeloch ďalších častí tela a následne celého ľudského tela. Tiež sa môže rozšíriť aj animovaním vrások na ruke a vytvárať dynamický model ruky s vráskami v detailnejšom a realistickejšom zobrazovaní ruky, ako aj zameranie sa na ďalšie fyzikálne veličiny a ich vplyv pri animácii modelu ruky a tela.

### Literatúra

- [AMHH08] Tomas Akenine-Moller, Eric Haines, and Naty Hoffman. Real-Time Rendering. Third edition, 2008.
- [And10] Michel Anders. Blender 2.49 Scripting. 2010.
- [BKN02] Y. Bando, T. Kuratate, and T. Nishita. A simple method for modeling wrinkles on human skin. 2002.
- [Eld77] H. R. Elden. *Biophysical Properties of Skin.* 1977. New York.
- [FR95] Andrej Ferko and Eugen Ružický. Počítačová grafika a spracovanie obrazu. 1995.
- [LC04] Caroline Larboulette and Marie-Paule Cani. Real-time dynamic wrinkles. In Computer Graphics International. IEEE Computer Society Press, 2004. Greece.
- [Mar] R. Marks. Mechanical properties of the skin. Technical report. New York.
- [rBSF04] Jiří Žára, Bedřich Beneš, Jiří Sochor, and Petr Felkel. Moderní Počítačová grafika. Second edition, 2004. Brno.
- [sSav93] Encyklopedický ústav Slovenskej akadémie vied. Beliana Malá slovenská encyklopédia. Goldpress Publishers, 1993. Bratislava.
- $[sSav03]$  Encyklopedický ústav Slovenskej akadémie vied. Encyklopédia Beliana, tretí zväzok. Vydavateľstvo SAV, 2003. Bratislava.
- [WHRO10] Huamin Wang, Florian Hecht, Ravi Ramamoorthi, and James F. O'Brien. Example-based wrinkle synthesis for clothing animation. In Proceedings of ACM SIGGRAPH 2010, pages 107:1–8, July 2010. Los Angles, California.
- [WKMT96] Yin Wu, Prem Kalra, and Nadia Magnenat-Thalmann. Simulation of static and dynamic wrinkles of skin. In CA, pages 90–97, 1996.
- [WMTT94] Yin Wu, Nadia Magnenat-Thalmann, and Daniel Thalmann. A plasticvisco-elastic model for wrinkles in fracial animation and skin aging. pages 201–213, 1994.
- [YZ] X. S. Yang and Jian J. Zhang. Modelling and animating hand wrinkles. United Kingdom.

# Prílohy

CD obsahuje:

- $\bullet\,$  pdf súbor obsahujúci text mojej bakalárskej práce;
- zložku blender, sú tu blender súbory;
- zložku skript, obsahuje python skript;
- $\bullet$  zložku textúry, všetky použité textúry;
- zložku rendre, priebežné rendre počas tvorby;
- $\bullet\,$ zložku obrázky, obrázky obsiahnuté v texte bakalárskej práce.